# SIS1100/3100 LINUX Driver

# Programmers Manual

SIS GmbH Harksheider Str. 102A 22399 Hamburg **Germany** 

Phone: ++49 (0) 40 60 87 305 0 Fax: ++49 (0) 40 60 87 305 20

email: info@struck.de http://www.struck.de

Version: 1.30pre as of 12.07.04

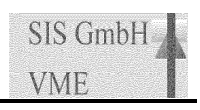

# Revision Table:

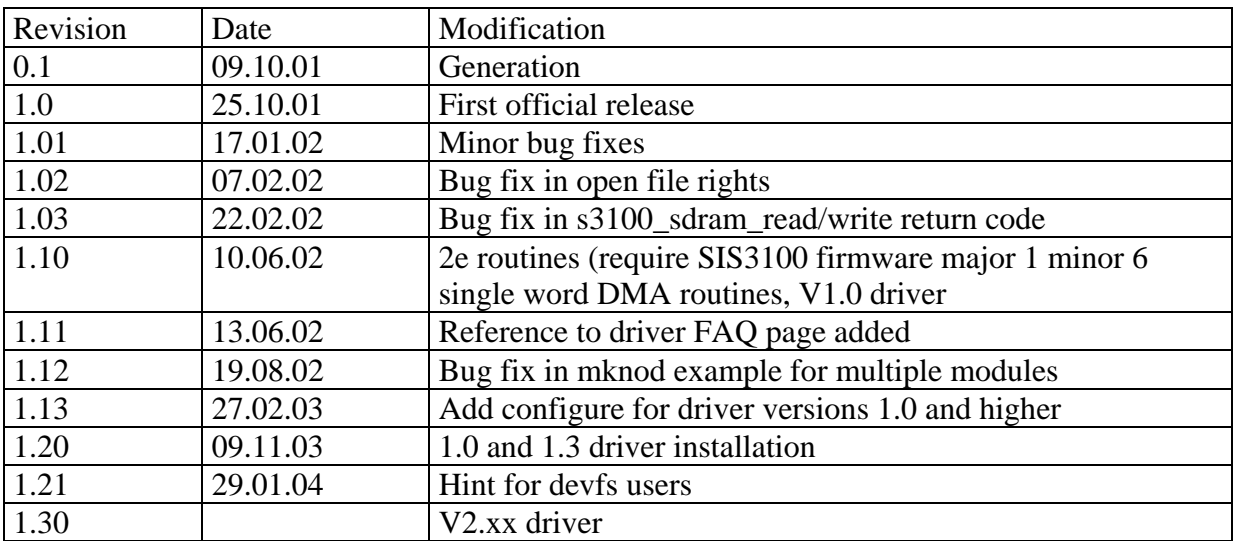

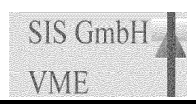

# 1 Table of contents

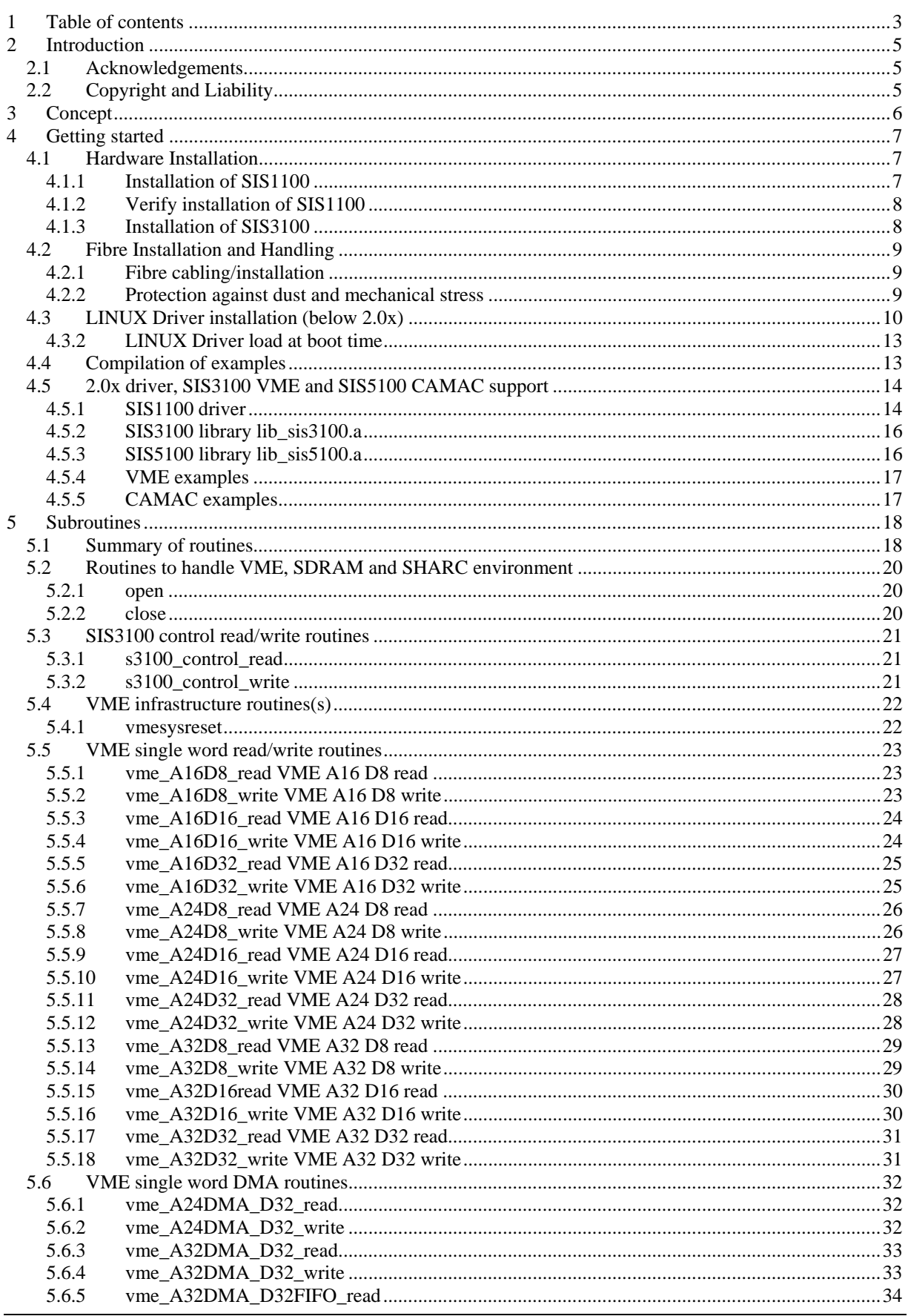

# SIS1100/3100 LINUX driver

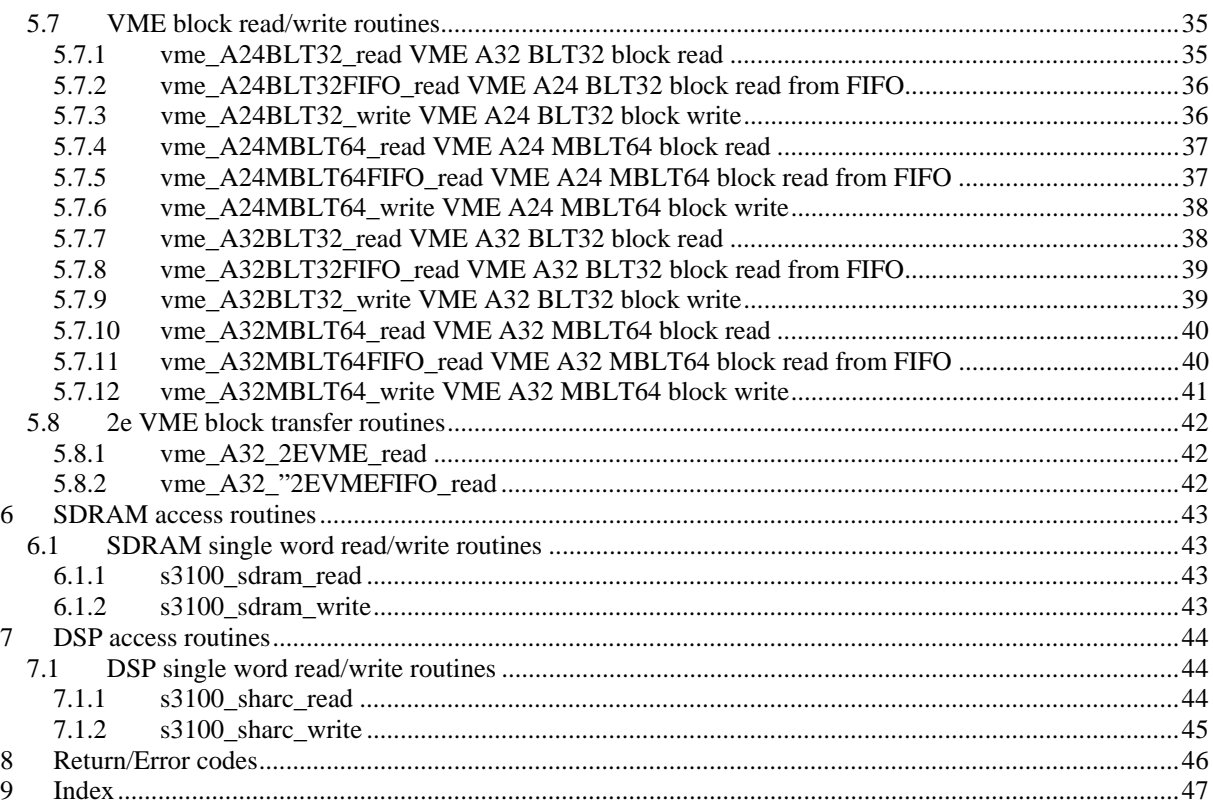

# **2 Introduction**

As we are aware, that no manual is perfect, we appreciate your feedback and will try to incorporate proposed changes and corrections as quickly as possible. The most recent version of this manual can be obtained from http://www.struck.de/linux1100.htm. The current version of the driver can be downloaded from http://www.struck.de/linux1100.htm also. Have a look at the http://www.struck.de/linux1100faq.htm in case of problems with driver installation.

#### *2.1 Acknowledgements*

The SIS1100/3100 is a joined development between the ZEL department of the FZ Jülich and SIS GmbH. The SIS1100 is manufactured by SIS under license of the FZ Jülich. The underlying driver for the high level calls were written by Dr. Peter Wüstner from the ZEL department of the FZ Jülich.

# *2.2 Copyright and Liability*

```
 * Copyright (c) 2001
 * Peter Wuestner and Matthias Drochner ZEL FZ Juelich All rights reserved.
 *
 * Redistribution and use in source and binary forms, with or without
 * modification, are permitted provided that the following conditions
 * are met:
 * 1. Redistributions of source code must retain the above copyright
     notice, this list of conditions, and the following disclaimer.
 * 2. Redistributions in binary form must reproduce the above copyright
     notice, this list of conditions and the following disclaimer in the
     documentation and/or other materials provided with the distribution.
 *
 * THIS SOFTWARE IS PROVIDED BY THE AUTHOR AND CONTRIBUTORS ``AS IS'' AND
 * ANY EXPRESS OR IMPLIED WARRANTIES, INCLUDING, BUT NOT LIMITED TO, THE
 * IMPLIED WARRANTIES OF MERCHANTABILITY AND FITNESS FOR A PARTICULAR PURPOSE
 * ARE DISCLAIMED. IN NO EVENT SHALL THE AUTHOR OR CONTRIBUTORS BE LIABLE
 * FOR ANY DIRECT, INDIRECT, INCIDENTAL, SPECIAL, EXEMPLARY, OR CONSEQUENTIAL
 * DAMAGES (INCLUDING, BUT NOT LIMITED TO, PROCUREMENT OF SUBSTITUTE GOODS
 * OR SERVICES; LOSS OF USE, DATA, OR PROFITS; OR BUSINESS INTERRUPTION)
 * HOWEVER CAUSED AND ON ANY THEORY OF LIABILITY, WHETHER IN CONTRACT, STRICT
  * LIABILITY, OR TORT (INCLUDING NEGLIGENCE OR OTHERWISE) ARISING IN ANY WAY
 * OUT OF THE USE OF THIS SOFTWARE, EVEN IF ADVISED OF THE POSSIBILITY OF
 * SUCH DAMAGE.
 */
```
# **3 Concept**

The LINUX driver for the SIS1100/3100 PCI to VME interface consists basically of three layers.

**The lowest level of the driver is in charge of the actual** communication with the Gigabit link hardware over PCI. It uses the link protocol that was implemented on the SIS1100 and the SIS3100.

The second layer of the driver makes use of the first layer through IOCTL commands.

The third layer of the driver are high level routines, which are the actual contents of this manual. The main focus of the routines is readability of VME sequences without the knowledge of the actual content of a variable. An example is given below. The current implementation uses separate read and write routines e.g.:

```
int vme A32D32 write(int dev, u int32 t vme adr, u int32 t vme data );
int vme_A32D32_read(int dev, u_int32_t vme_adr, u_int32_t* vme_data );
instead of a combination where the status of rw has to be known:
int vme A32D32(int dev, u_int32 t vme_adr, u_int32 t* vme_data, int rw );
The actual implementation of the third layer makes use of the functionality
provided by the ioctl's of the second layer, like illustrated with the A32
D32 read below.
int vme A32D32 read(int p, u int32 t vme adr, u int32 t* vme data )
{
struct sis1100_vme_req req;
  req.size=4; /* driver does not change any field except data */
  req.am=0x9; /* "" */
  req.addr= vme_adr;
 if (ioctl(p, SIS3100 VME READ, &req)<0) return req.error ;
  *vme data = req.data;
  return 0 ;
}
```
The end user may want to use the source code of these high level commands to design routines, which are more suited to the C calling nomenclature of a given experiment, or which combine a number of calls at the cost of additional variables and harder readability (as shown above).

The LINUX driver for the SIS1100/3100 is capable of handling multi interfaces in one PC.

# **4 Getting started**

#### *4.1 Hardware Installation*

Many users of the SIS1100/3100 PCI to VME interface will not have to go through the complete documentation of the card combination unless they want to write custom driver software or have a closer look at the underlying protocol. We recommend to start with the following steps to get going:

- go to section installation of SIS1100 in this document
- go to section installation of SIS3100 in this document
- go to section fibre installation and handling in this document
- go to section getting started in the LINUX driver documentation, compile and install the driver and the provided example/test code.
- modify one of the examples to match your first minimum application (like switch on/off a user LED on a VME slave, or check VME access on a VME display).
- start implementing a real application (referring to the driver manual for a comprehensive list of implemented calls)

#### 4.1.1 Installation of SIS1100

Although the SIS1100 card (consisting of the SIS1100-CMC carrier card and the SIS1100- OPT Gigabit link CMC) has several jumpers, no modification of jumper settings prior to installation will be required.

Following steps are required to install the SIS1100:

- power down the computer prior to installation of the SIS1100
- open the computer housing
- install the SIS1100 in a PCI slot
- make sure that the card is properly seated
- secure the front panel bracket with a screw
- close the computer housing
- go to section installation of SIS3100

**Note:** Misalignment of contacts of the SIS1100 can result in serious damage of your computer. Please make sure, that the card is properly seated and secured with the front panel screw.

#### 4.1.2 Verify installation of SIS1100

With the comand **pcitweak** -1 or with comand **lspci** you can verifiy, that the card was detected properly under LINUX. Pcitweak or lspci has to be run as root, example output is shown below. The SIS1100-CMC card will be reported under chip 1796,0001 (i.e. vendor Id. 0x1796) and card 1796,1100.

```
mki@mki:~ > su
Password:
root@mki:/home/mki > pcitweak -l
PCI: Probing config type using method 1
PCI: Config type is 1
PCI: PCI scan (all values are in hex)
PCI: 00:00:0: chip 8086,7180 card 0000,0000 rev 03 class 06,00,00 hdr 00
PCI: 00:01:0: chip 8086,7181 card 0000,0000 rev 03 class 06,04,00 hdr 01
PCI: 00:07:0: chip 8086,7110 card 0000,0000 rev 01 class 06,01,00 hdr 80
PCI: 00:07:1: chip 8086,7111 card 0000,0000 rev 01 class 01,01,80 hdr 00
PCI: 00:07:2: chip 8086,7112 card 0000,0000 rev 01 class 0c,03,00 hdr 00
PCI: 00:07:3: chip 8086,7113 card 0000,0000 rev 01 class 06,80,00 hdr 00
PCI: 00:0f:0: chip 10b7,9050 card 0000,0000 rev 00 class 02,00,00 hdr 00
PCI: 00:12:0: chip 1796,0001 card 1796,1100 rev 01 class 07,80,00 hdr 00
PCI: 01:01:0: chip 1023,9750 card 1023,9750 rev f3 class 03,00,00 hdr 00
PCI: End of PCI scan
root@mki:/home/mki >
```
#### 4.1.3 Installation of SIS3100

The SIS3100 VME sequencer has a number of jumpers to configure part of its functionality. For the standard single SIS3100/crate installation you should be fine with the factory default setting which includes:

- VME system controller /16 MHz clock enabled
- VME slave disabled
- Power on reset results in VME SYSRESET
- FPGA reset results in VME SYSRESET
- NIM Reset Input results in FPGA reset (where I/O option is installed)

Please refer to the chapter jumpers if you would like to alter these settings.

Following steps are required to install the SIS3100 in the VME crate:

- power down the VME crate (unless you have a VME64x backplane)
- install the SIS3100 in slot 1 of the crate
- make sure, that the card is properly seated
- go to section fibre installation and handling

#### *4.2 Fibre Installation and Handling*

#### 4.2.1 Fibre cabling/installation

The connection between the SIS1100 card and the SIS3100 board is made with two optical fibres. The length of the fibres is limited to 450 m (1300 feet) with the standard multimode lasers and fibres. Standard shipments come with a duplex fibre with LC connectors on both ends. . The fibres are mounted in the duplex housing/latch in a fashion, that sending and receiving fibre are crossed. Before installation of the duplex fibre the small white protection caps have to removed carefully from the four ends of the fibres. After removal of the black elastic protection plugs from the link media of the SIS1100 and SIS3100 the twin LC connector assemblies can be connected to the link media. You will hear a clicking sound when the two latches of the connector come into place.

Proper optical connection can be verified by the green link LED (L) on the front panel of the SIS3100 once the SIS1100 and 3100 have been powered up. The green link upstream (LU) and link downstream (LD) LEDs can be used to track down a problem to one of the two fibres when the L LED remains off.

Push down the grey button (with the two letters A and B on it) on the twin LC connector assembly to release the two latches and to disconnect the fibre from the link medium.

**Note:** Please retain the protective caps of the fibres and the link media for later use (see below)

#### 4.2.2 Protection against dust and mechanical stress

You should use the dust caps, that come with your SIS1100/3100 shipment, to protect unused fibres and optical link media against dust. Dust or dirt can block the optical path or reduce transmission. The four small white caps should be plugged carefully onto the fibre ends of all fibres, the two black elastic plugs should be inserted into the optical link media of the SIS1100 and the SIS3100.

Fibres should be installed with a minimum bending radius of 10 cm (4 inches) and protected from accidental mechanical damage (step, office/lab chairs, ...).

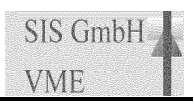

## *4.3 LINUX Driver installation (below 2.0x)*

The LINUX operating system is subject to continuous evolution. Part of the changes between different Kernel revisions are incompatible unfortunately. In the transition between 2.4 and 2.6 kernels and the use of 2.6 features in later 2.4 kernels even the number of parameters in the call to subroutines is changed in some cases. The current SIS1100/3100 driver distribution consists of the V1.0 and the V1.3 driver to take this into account (you may want to erase the directory which is not used on your machine after installation).

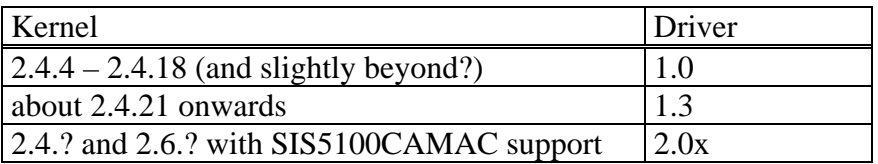

Kernel revisions below 2.4.4 are not supported

Unpack the driver to the directory of your choice (mydir) tar –xzf sis1100.tar.gz

A screendump (with mydir=/homemki/sis1100) is shown below. Change to the directory linux-gnu and further down into the directory of the driver of your choice. Compile the driver as described below.

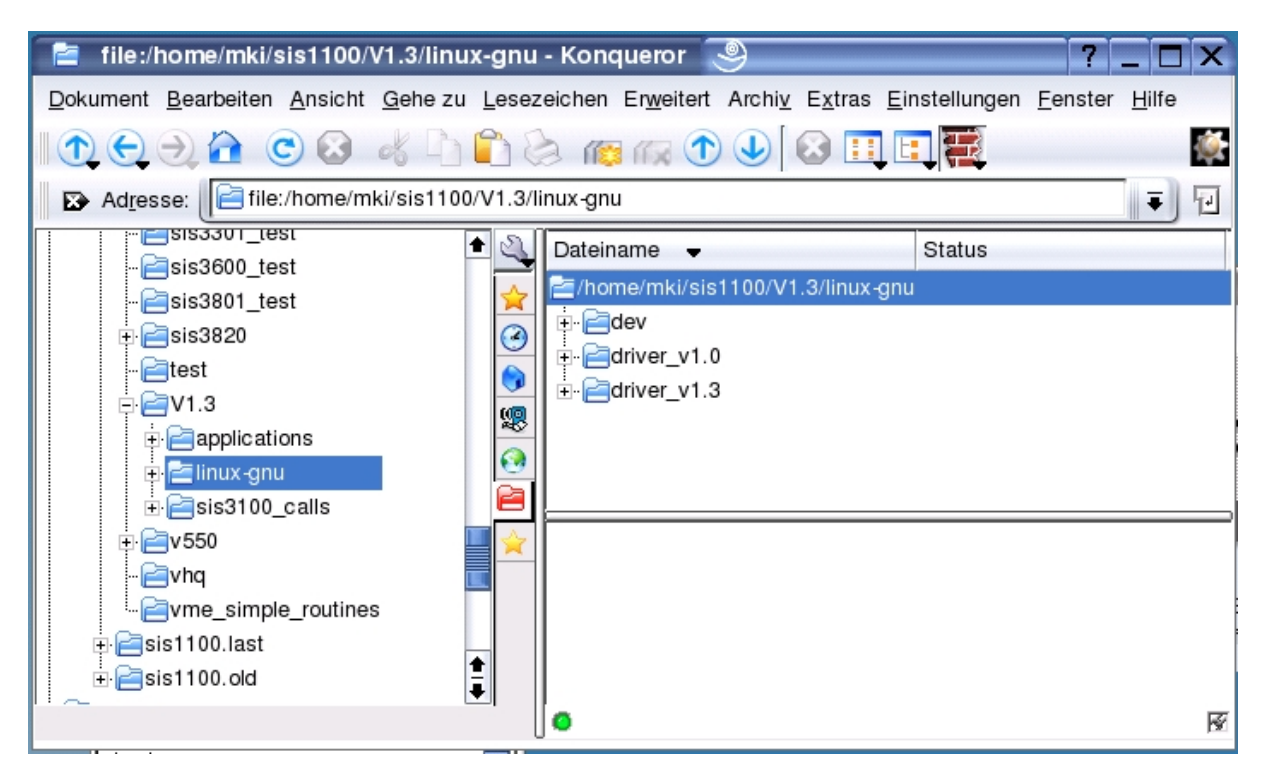

# driver v1.0

./configure make depend make insmod sis1100.o (as root)

# driver v1.3

make insmod sis1100.o (as root)

#### **4.3.1.1 Single SIS1100/3100 installation**

With a single SIS1100 installed you will have three devices related to the SIS1100/3100 PCI to VME interface: # cat /proc/devices |grep SIS\*

252 SIS3100sharc 253 SIS3100sdram 254 SIS1100

mknod /tmp/sis1100 c 254 0 (as root, if above returned number for the SIS1100 was 254) If you want to use the SDRAM option: mknod /tmp/sis3100sdram c 253 0 If you want to use the SHARC DSP option: mknod /tmp/sis3100sharc c 252 0

#### **Note: The major device Id. may change if the machine is rebooted, hence it may make sense to handle the required steps with a script (like the load\_module script, that can be found in the V1.3 driver directory)**

Change the file/node attributes if you want to give VME access to all users (as illustrated with the VME device in the line below: chmod 666 /tmp/sis1100

# **With device file system: You should see the directory /dev/sis1100** 0 -> vme Interface 0sd -> SDRAM 0sh -> SHARC ~\$ ls -l /dev/sis1100/

total 0 crw-rw-rw- 1 root root 8, 1 Jan 1 1970 0 crw-rw-rw- 1 root root 8, 2 Jan 1 1970 0sd crw-rw-rw- 1 root root 8, 3 Jan 1 1970 0sh

In case you do not see the /dev/sis1100 you may not have the devfs mounted, try (as root):

```
mkdir /devices
mount -t devfs none /devices
```
#### **4.3.1.2 Multi SIS1100/3100 installation**

The selection of one SIS1100 of multi of them is controlled by the **minor** number

selection of the first SIS1100: mknod /tmp/sis1100 c 254 **0**

selection of the second SIS1100: mknod /tmp/sis1100\_2 c 254 **1**

Note: the driver can be unloaded with the command rmmod sis1100

# 4.3.2 LINUX Driver load at boot time

Copy the driver (sis1100.o) to the new directory /lib/modules/`uname  $-r$  /vme An entry of the form /sbin/insmod /lib/modules/`uname -r`/vme/sis1100.o has to be added to the file: /etc/rc.d/boot.local

**Note:** uname  $-r$  returns the kernel release  $(2.4.4 \text{ e.g.})$ 

#### *4.4 Compilation of examples*

The examples that come with the driver can be compiled as described below.

Change to the directory mydir/sis1100/test make depend make

The examples and the Makefile in the mydir/sis1100/test directory should be a good starting point for your software development.

# *4.5 2.0x driver, SIS3100 VME and SIS5100 CAMAC support*

The compressed tar file is generated from the directory /home/vme. If you unpack it to the same directory on your machine you should be able to use all Makefiles without modification.

#### 4.5.1 SIS1100 driver

cd /home/vme tar –xzf V2.02.tar.gz cd dev/pci make

this should compile and result in the loadable module sis1100.o Run the load\_module script to load the driver and to generate the device descriptors.

./load\_module

Execution of dmesg | grep sis1100 should give you similar output to what is shown below (in this case a SIS3100 with SDRAM and DSP is connected to the SIS1100 and powered up.

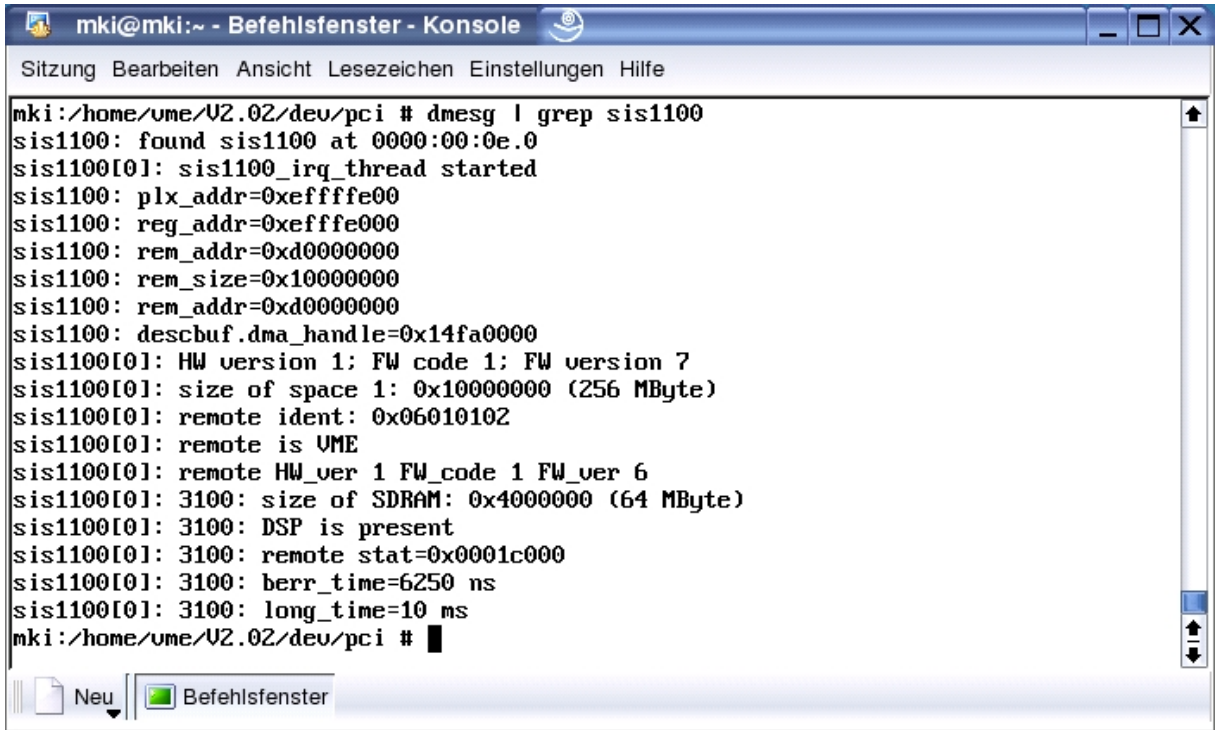

The driver version can be seen as shown below:

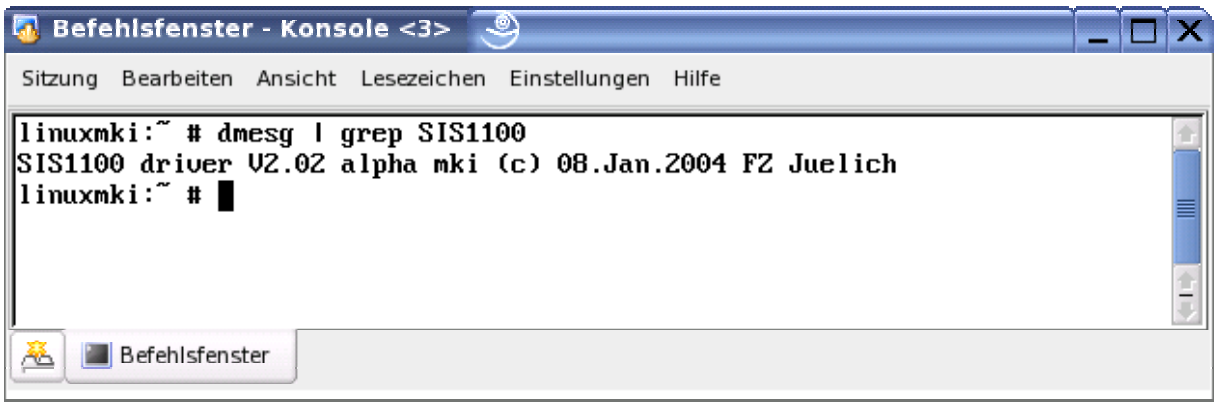

The descriptors are generated by default in the /tmp directory.

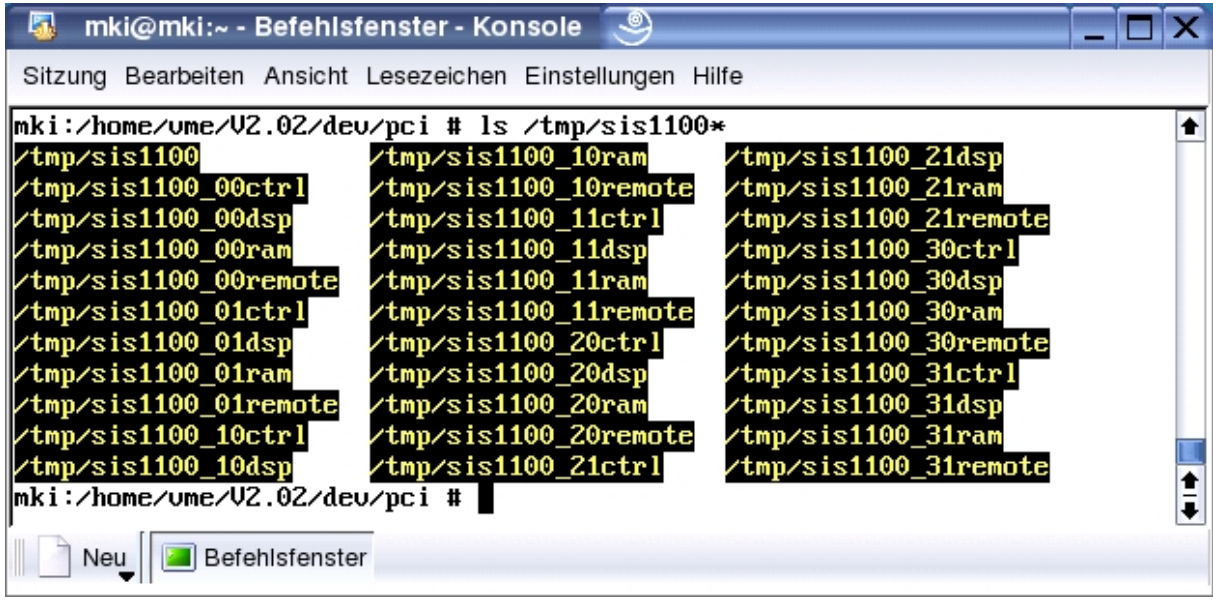

## 4.5.2 SIS3100 library lib\_sis3100.a

Run the makefile in the sis3100\_calls directory to obtain the library lib\_sis3100.a as shown below. This library contains the VME calls.

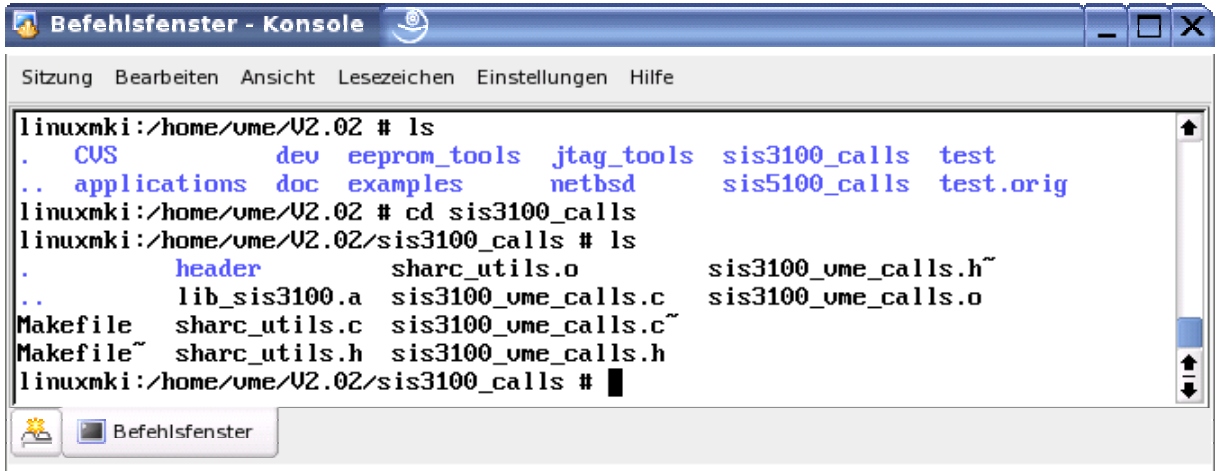

#### 4.5.3 SIS5100 library lib\_sis5100.a

Run the makefile in the sis5100\_calls directory to obtain the library lib\_sis5100.a as shown below. This library contains the CAMAC calls.

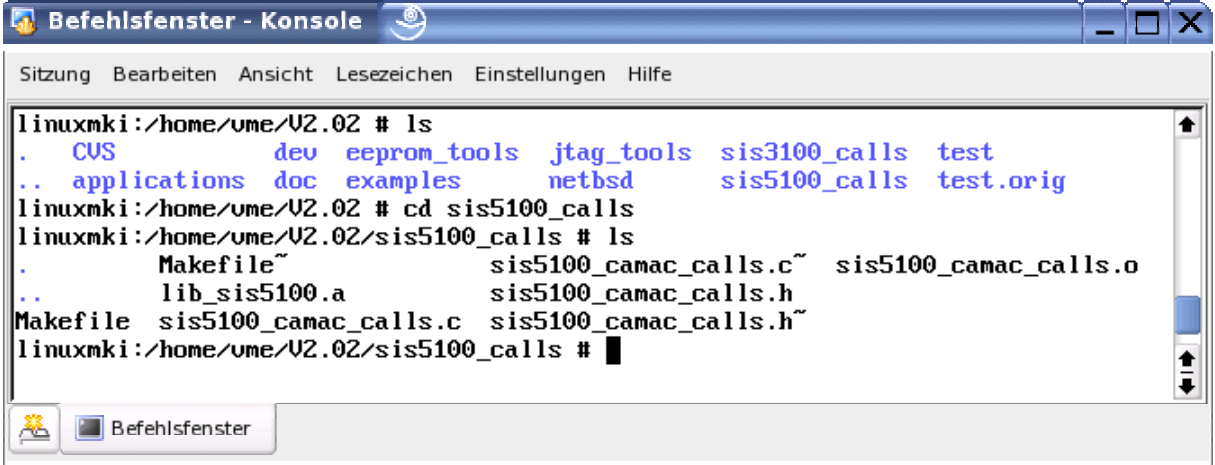

## 4.5.4 VME examples

The VME examples can be found in the examples/vme\_simple\_routines directory as shown below. Run the Makefile to generate the executables. The examples can be executed from the command line as illustrated in the screen shot (please note, that the  $2<sup>nd</sup>$  call with a return code of 0x211 is a VME bus error).

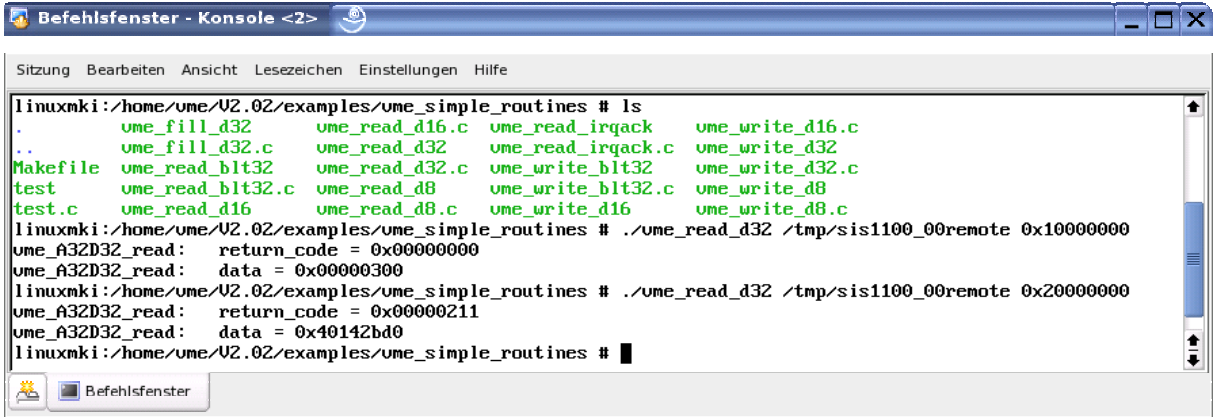

#### 4.5.5 CAMAC examples

The CAMAC examples can be found in the examples/camac\_simple\_routines directory as shown below. Run the Makefile to generate the executables. The examples can be executed from the command line as illustrated in the screen shot.

```
\Box Befehlsfenster - Konsole <2>
                                        \circ\Box \timesSitzung Bearbeiten Ansicht Lesezeichen Einstellungen Hilfe
linuxmki:/home/ume/U2.02/examples/camac_simple_routines #
                                                                                                                                                   ŧ
linuxmki:/home/ume/U2.02/examples/camac_simple_routines #<br>linuxmki:/home/ume/U2.02/examples/camac_simple_routines #
linuxmki:/home/ume/U2.02/examples/camac_simple_routines # ls
                                              camac_naf.c<br>camac_naf.c
               camac_clearinhibit
                                                                         \label{eq:camac} \texttt{camac\_setinhibit.c}^*sis5100_flashuserled.c
                                              camac_maf.c" cccz sis5100_ios<br>
camac_setinhibit.c sis5100_flashuserled.c sis5100_ios.c<br>
camac_setinhibit.c sis5100_flashuserled.c sis5100_ios.c
               camac_clearinhibit.c
Makefile camac_clearinhibit.c"<br>Makefile camac_naf
                                             camac_setinhibit
linuxmki:/home/ume/U2.02/examples/camac_simple_routines # ./camac_setinhibit /tmp/sis1100_00remote
CAMAC Inhibit set
linuxmki:/home/une/U2.02/examples/camac_simple_routines # ./camac_clearinhibit /tmp/sis1100_00remote
CAMAC Inhibit cleared
linuxmki:/home/une/U2.02/examples/camac_simple_routines # ./camac_naf /tmp/sis1100_00remote 12 0 17 0xAA
Station: 12 Address: 0 Function: 17<br>
NAF: datum = 0x00aa<br>
Q: 1 X: 1<br>
linuxmki:/home/vme/V2.02/examples/camac_simple_routines # ./camac_naf /tmp/sis1100_00remote 12 0 1 0
Station: 12 Address: 0 Function: 1<br>NAF: datum = 0x00aa<br>Q: 1 X: 1
                                                                                                                                                  \frac{1}{4}|Iinuxmki:⁄home/∪me/U2.02/examples/camac_simple_routines # |
 & Befehlsfenster
```
# **5 Subroutines**

# *5.1 Summary of routines*

The table below summarizes the implemented calls. Refer to the current version of the sis3100\_vme\_calls.h include file also in case routines were not added to the documentation yet.

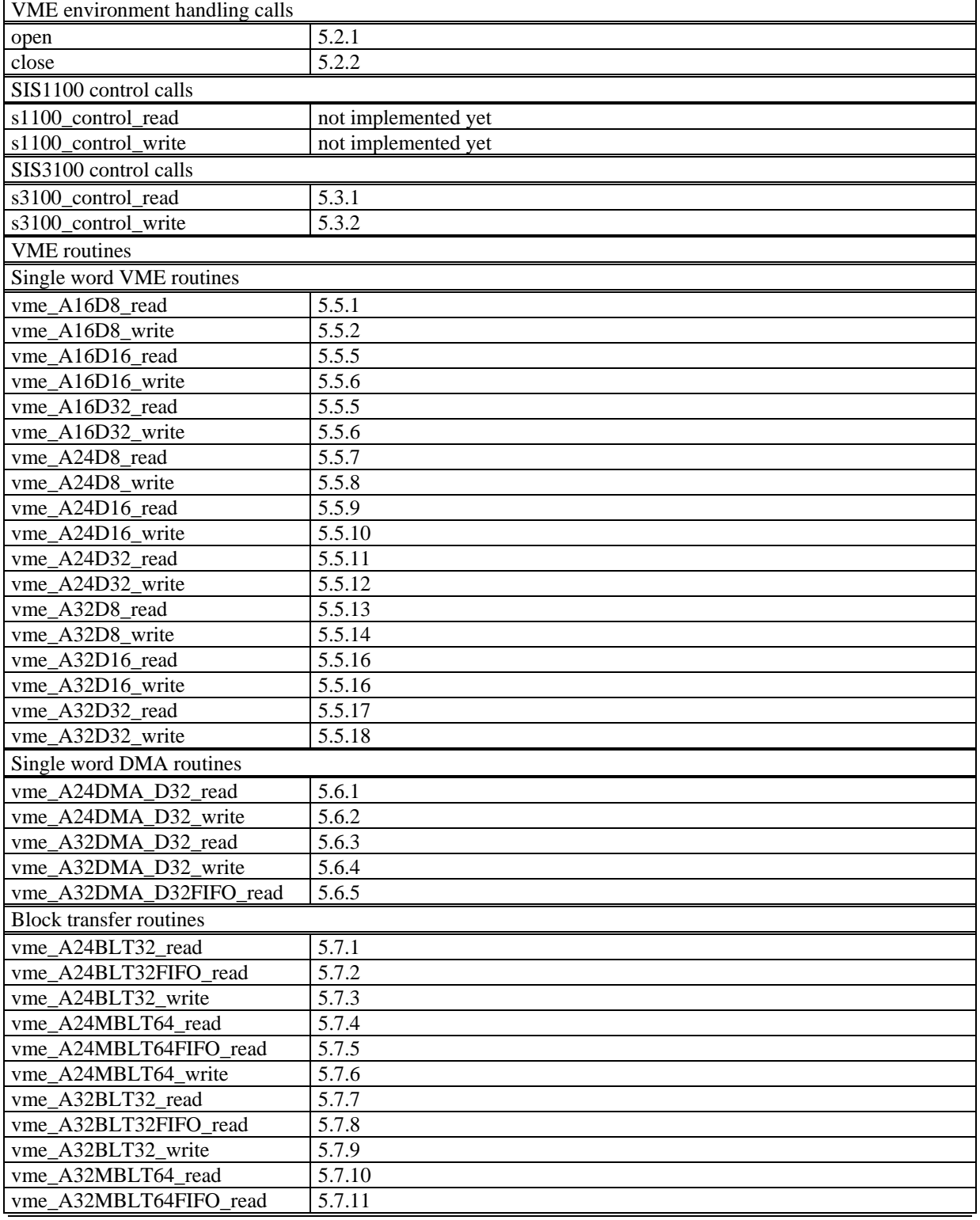

# LINUX driver

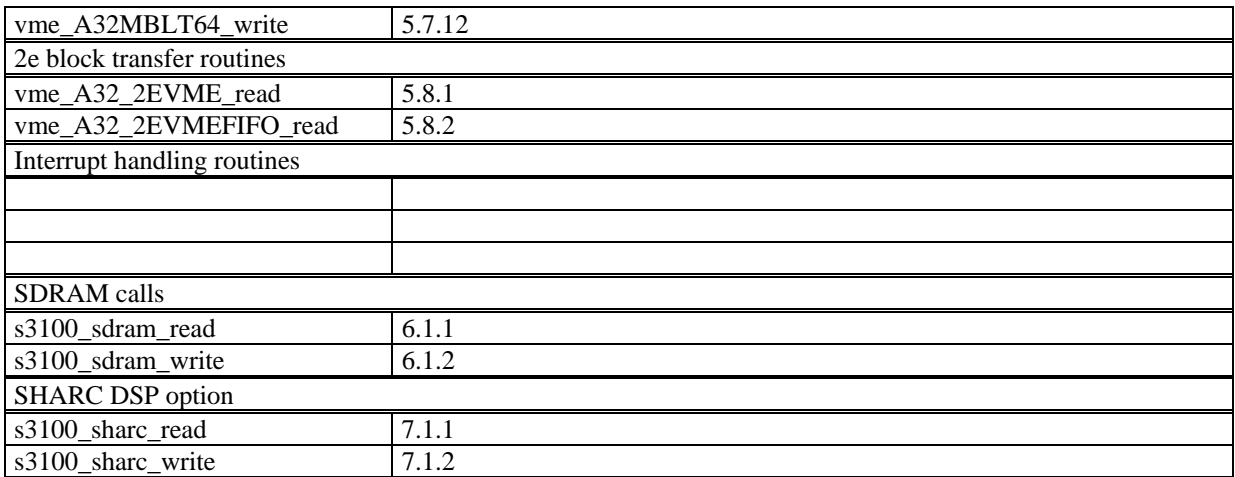

## *5.2 Routines to handle VME, SDRAM and SHARC environment*

The open and close command to get a device descriptor for VME access, for access to the SDRAM option and to the DSP option are actually the standard LINUX open and close routines.

#### 5.2.1 open

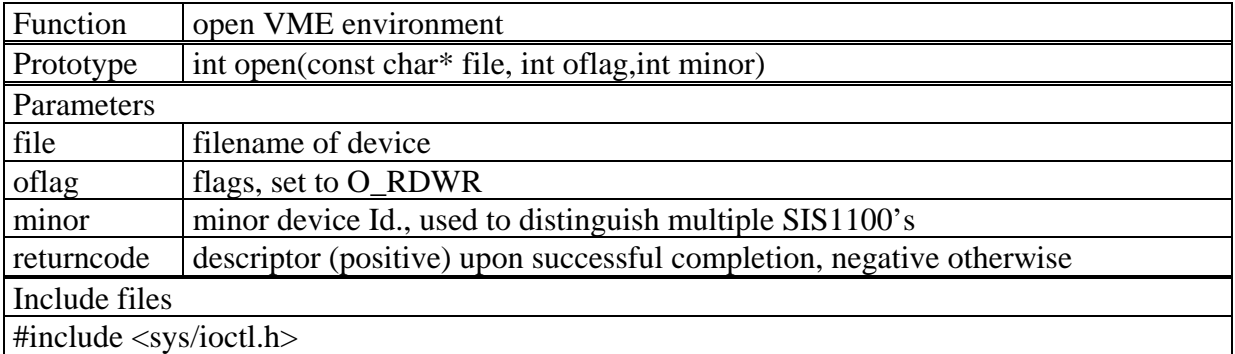

Example:

```
crate1= open("/tmp/sis1100", O_RDWR,0 );
crate2= open("/tmp/sis1100", ORDWR,1 );
```

```
For SDRAM:
sdram1= open("/tmp/sis3100sdram ", O_RDWR,0 );
For SHARC DSP:
sharc1= open("/tmp/sis3100sharc ", O_RDWR,0);
```
**Note:** this example assumes, that the device for the SIS1100 was linked to /tmp/sis1100 as described in the driver installation section 4.3

#### 5.2.2 close

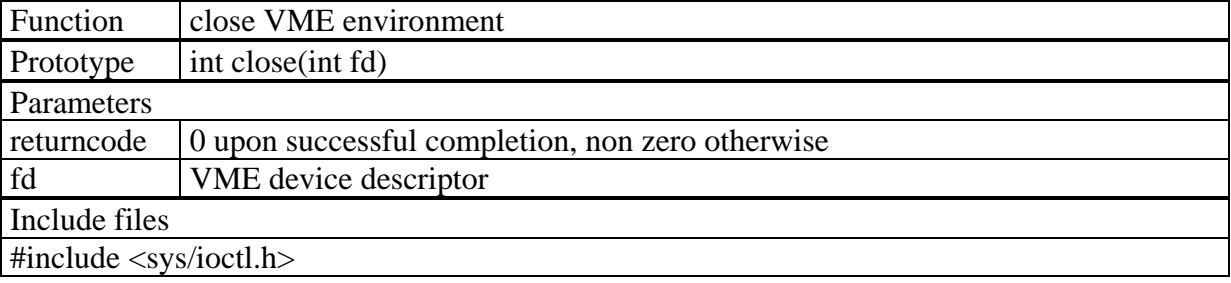

Example:

returncode= close(crate1);

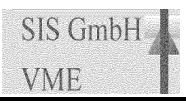

#### *5.3 SIS3100 control read/write routines*

These routines allow you to access resources, like the control register e.g. on the SIS3100.

#### 5.3.1 s3100\_control\_read

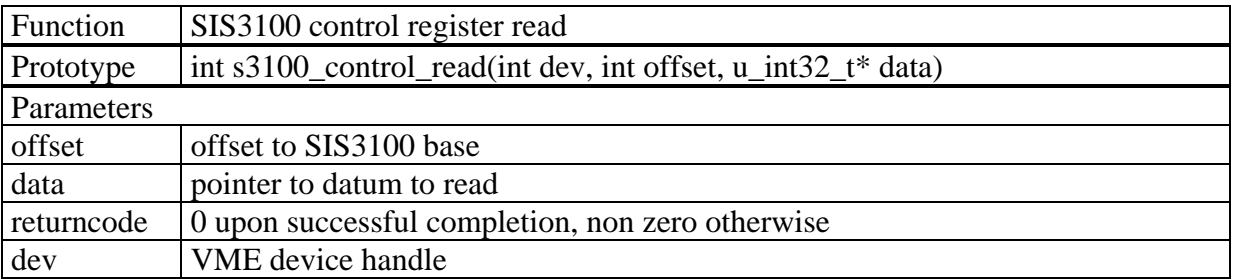

#### Example:

```
returncode= s3100_control read(dev, int offset, &controldatum);
```
# 5.3.2 s3100\_control\_write

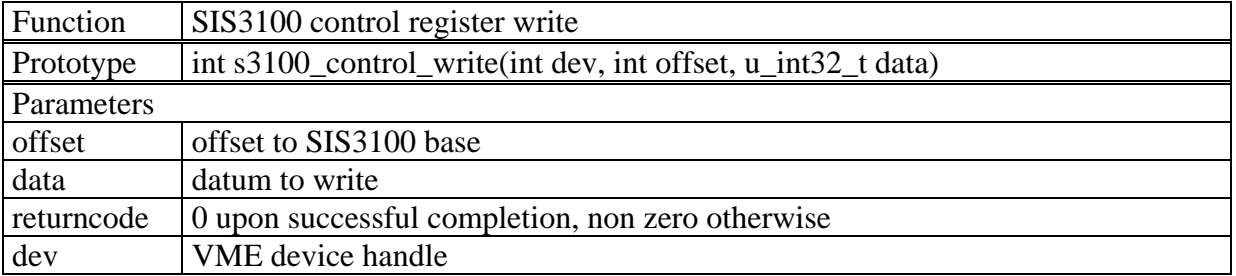

#### Example:

```
printf("switch on SIS3100 user LED\n");
offset = 0x00000100;
return_code = s3100_control_write(p, offset, 0x00000080) ;
if (return_code != 0) print_f("s3100_countol_write: return_code =0x\08x\|", return code );
```
# *5.4 VME infrastructure routines(s)*

# 5.4.1 vmesysreset

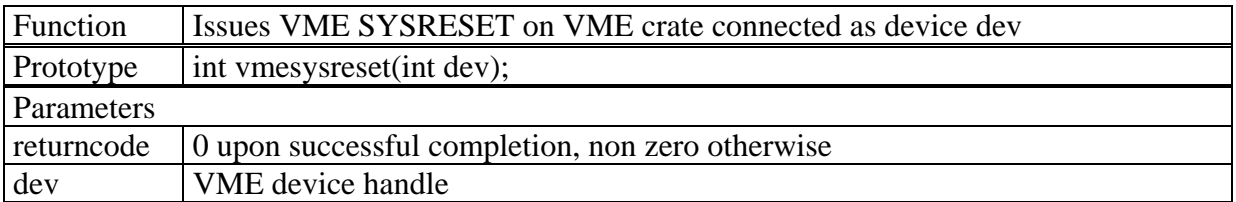

Example:

returncode=vmesysreset(crate1);

# *5.5 VME single word read/write routines*

#### 5.5.1 vme\_A16D8\_read VME A16 D8 read

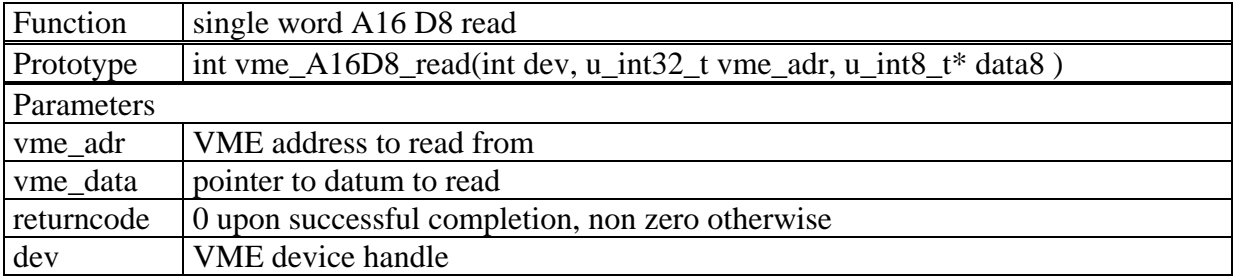

Example:

```
returncode=vmeA16D8_read(crate1,adc1base,&adc1bytedata);
```
#### 5.5.2 vme\_A16D8\_write VME A16 D8 write

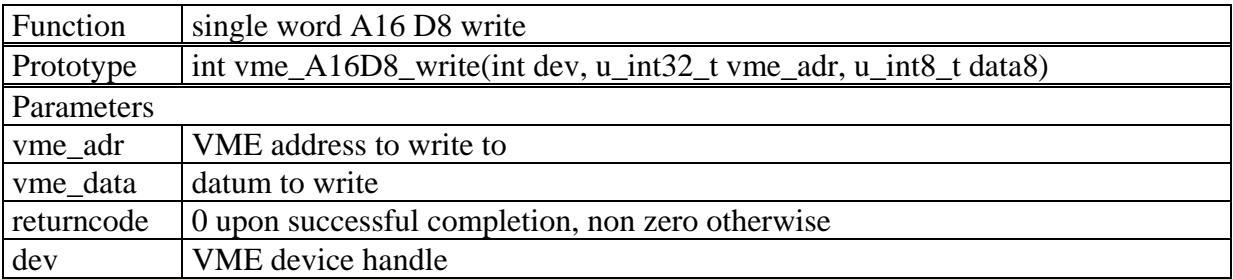

#### Example:

returncode=vmeA16D8\_write(crate1,adc1base,adc1bytedata);

## 5.5.3 vme\_A16D16\_read VME A16 D16 read

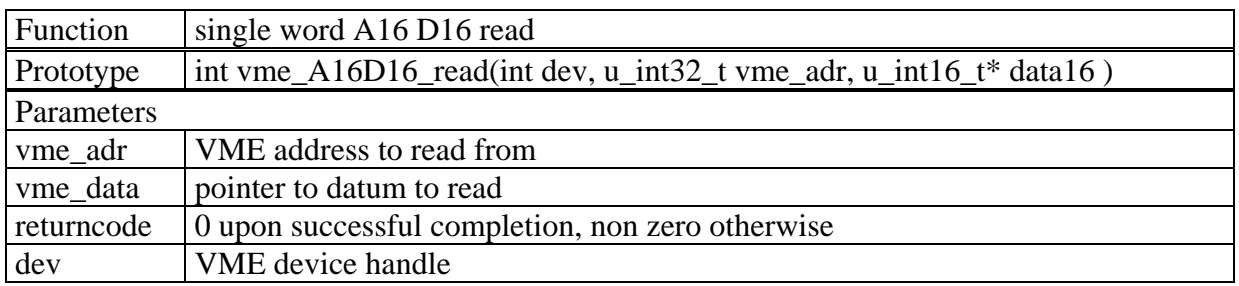

## Example:

returncode=vmeA16D16\_read(crate1,adc1base,&adc1worddata);

## 5.5.4 vme\_A16D16\_write VME A16 D16 write

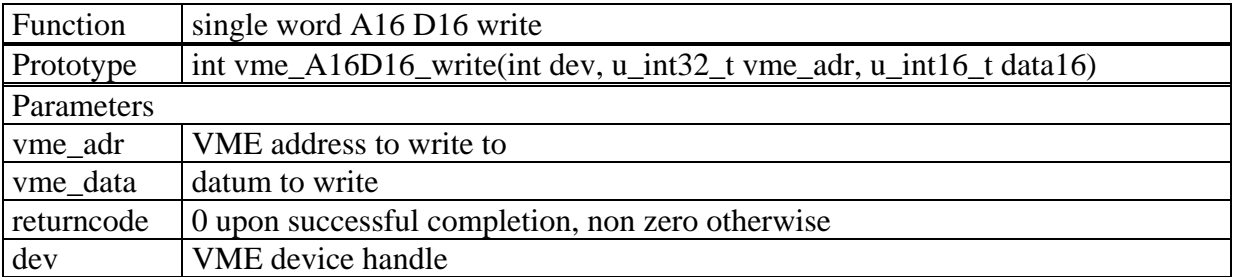

## Example:

returncode=vmeA16D16\_write(crate1,adc1base,adc1worddata);

## 5.5.5 vme\_A16D32\_read VME A16 D32 read

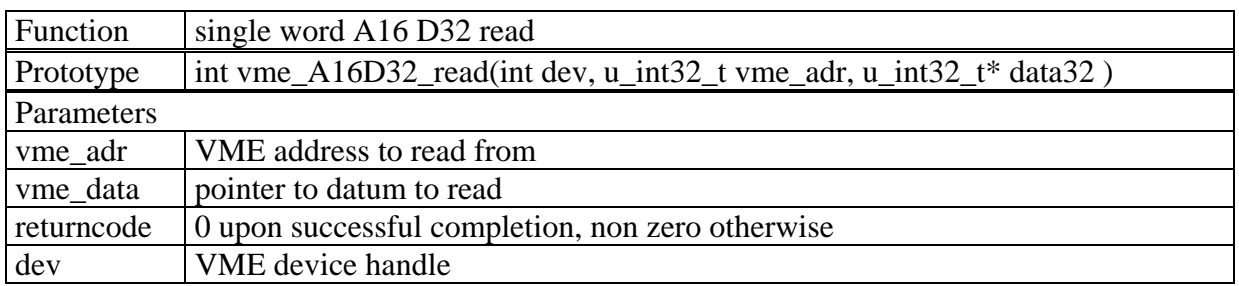

## Example:

returncode=vmeA16D32\_read(crate1,adc1base,&adc1worddata);

## 5.5.6 vme\_A16D32\_write VME A16 D32 write

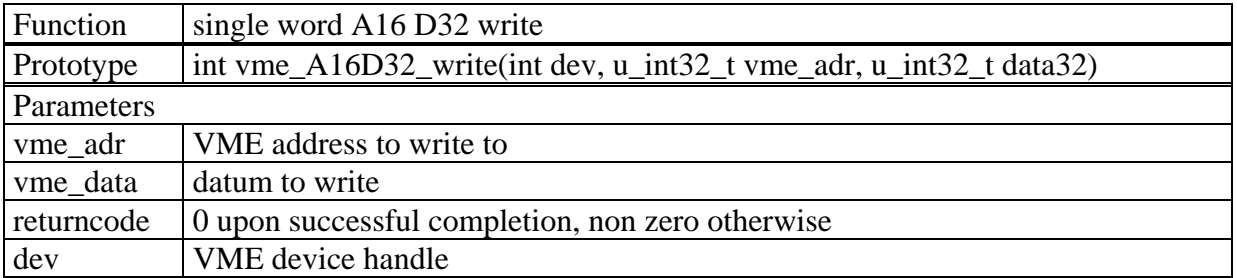

## Example:

returncode=vmeA16D32\_write(crate1,adc1base,adc1worddata);

## 5.5.7 vme\_A24D8\_read VME A24 D8 read

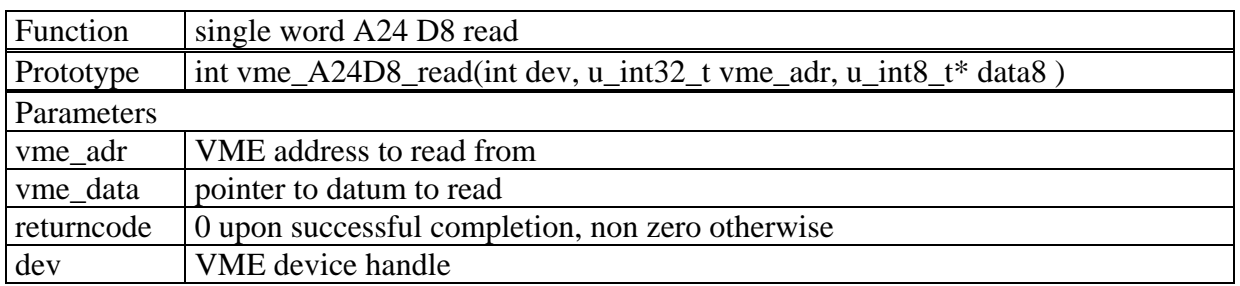

## Example:

```
returncode=vmeA24D8_read(crate1,adc1base,&adc1bytedata);
```
## 5.5.8 vme\_A24D8\_write VME A24 D8 write

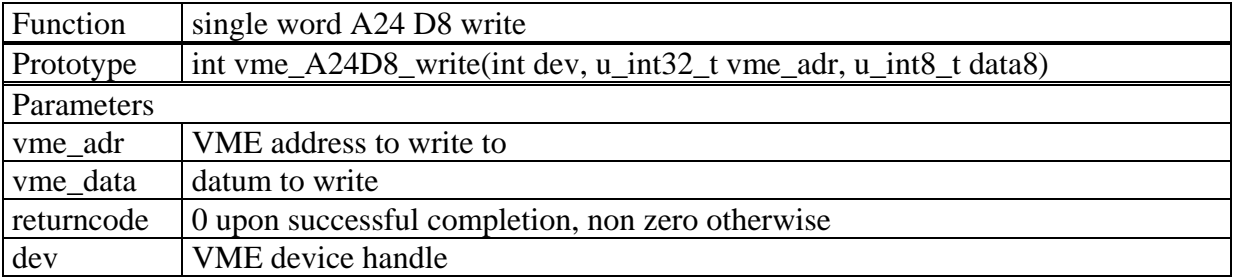

## Example:

returncode=vmeA24D8\_write(crate1,adc1base,adc1bytedata);

## 5.5.9 vme\_A24D16\_read VME A24 D16 read

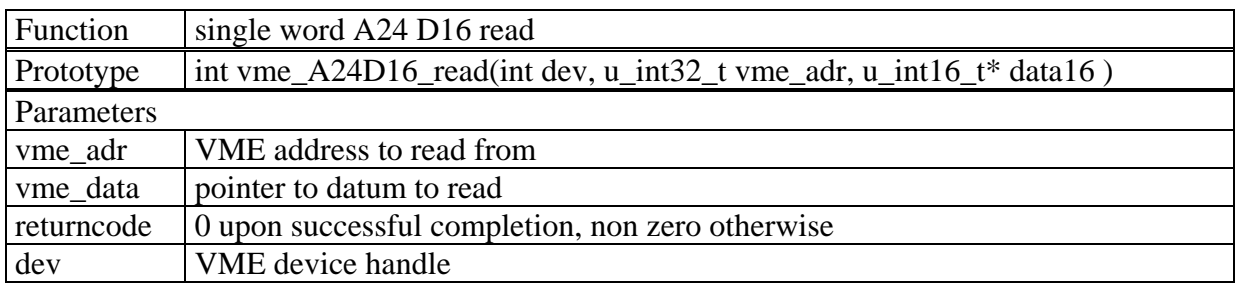

## Example:

returncode=vmeA24D16\_read(crate1,adc1base,&adc1worddata);

## 5.5.10 vme\_A24D16\_write VME A24 D16 write

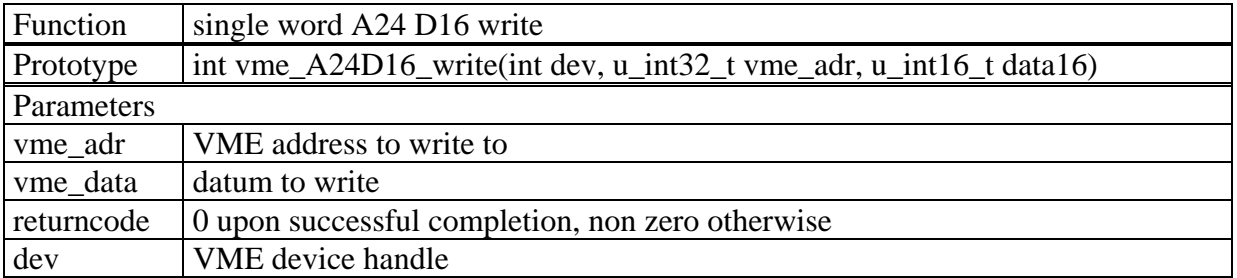

## Example:

returncode=vmeA24D16\_write(crate1,adc1base,adc1worddata);

## 5.5.11 vme\_A24D32\_read VME A24 D32 read

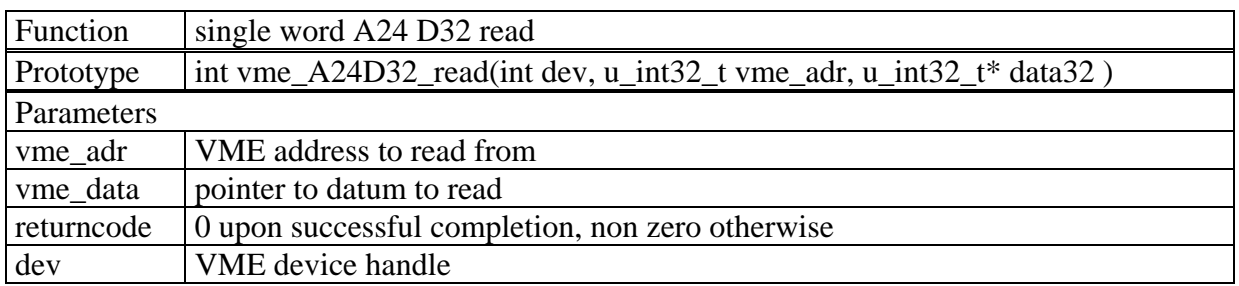

## Example:

returncode=vmeA24D32\_read(crate1,adc1base,&adc1worddata);

## 5.5.12 vme\_A24D32\_write VME A24 D32 write

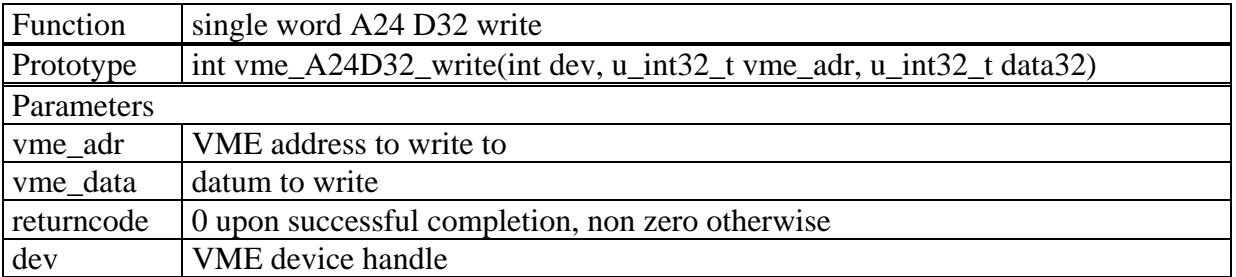

## Example:

returncode=vmeA24D32\_write(crate1,adc1base,adc1worddata);

## 5.5.13 vme\_A32D8\_read VME A32 D8 read

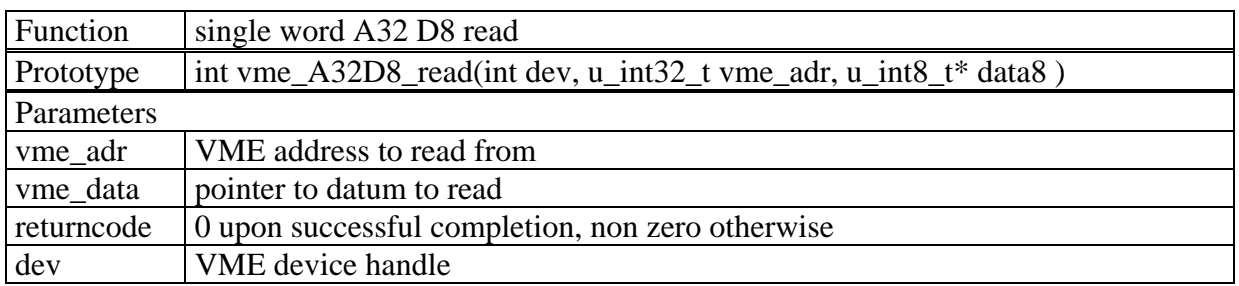

## Example:

```
returncode=vmeA32D8_read(crate1,adc1base,&adc1bytedata);
```
## 5.5.14 vme\_A32D8\_write VME A32 D8 write

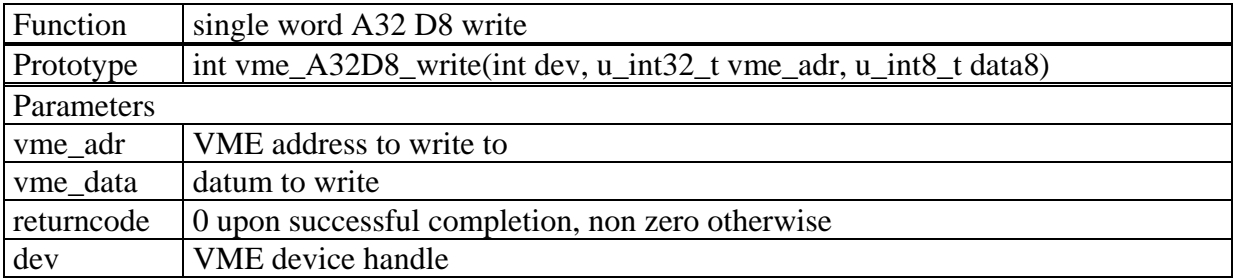

## Example:

returncode=vmeA32D8\_write(crate1,adc1base,adc1bytedata);

## 5.5.15 vme\_A32D16read VME A32 D16 read

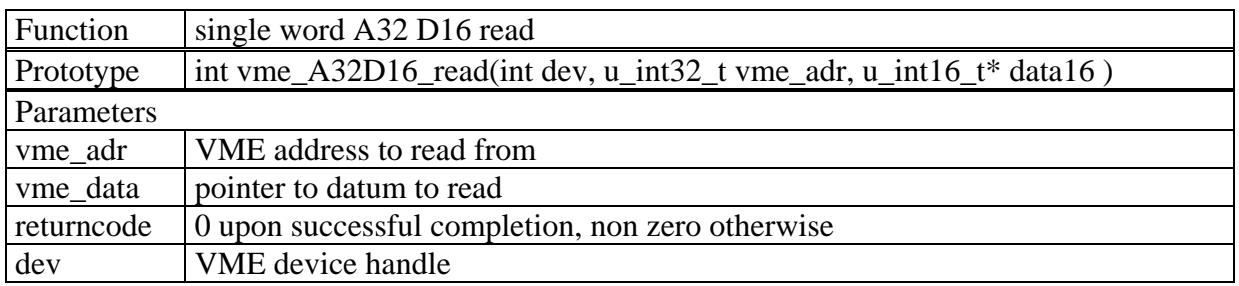

## Example:

returncode=vmeA32D16\_read(crate1,adc1base,&adc1worddata);

#### 5.5.16 vme\_A32D16\_write VME A32 D16 write

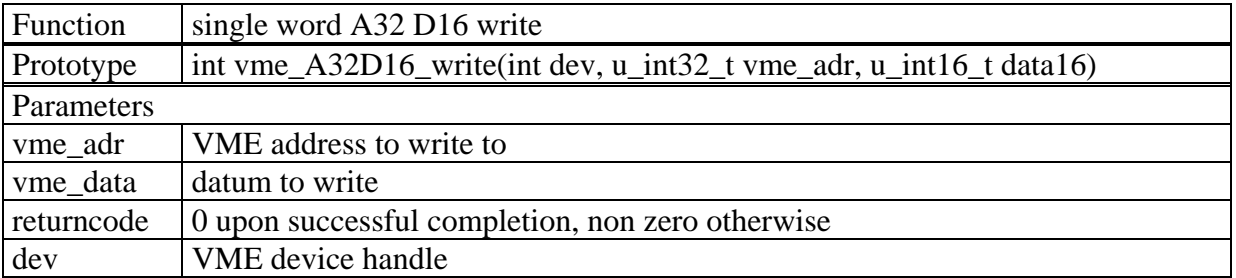

## Example:

returncode=vmeA32D16\_write(crate1,adc1base,adc1worddata);

## 5.5.17 vme\_A32D32\_read VME A32 D32 read

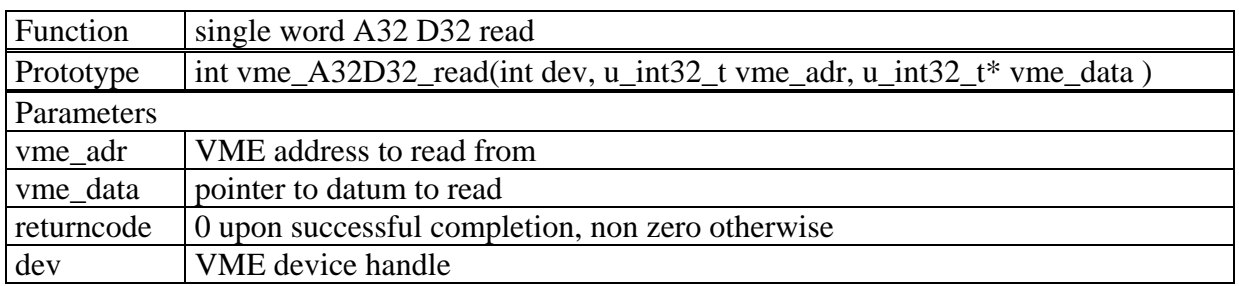

## Example:

returncode=vmeA32D32\_read(crate1,adc1base,&adc1data);

## 5.5.18 vme\_A32D32\_write VME A32 D32 write

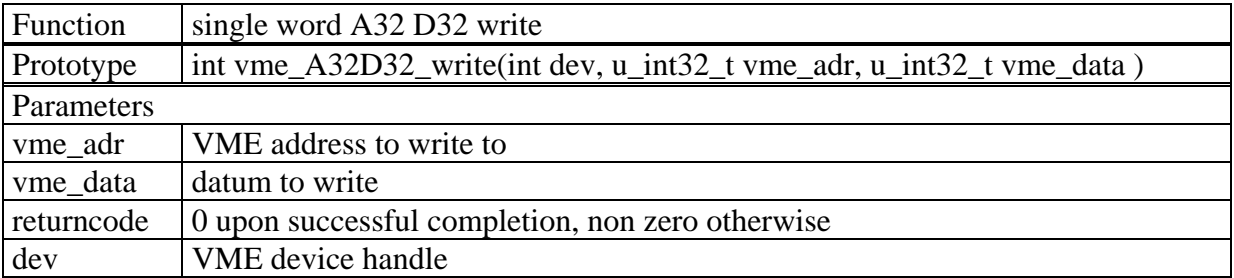

## Example:

returncode=vmeA32D32\_write(crate1,adc1base,adc1data);

## *5.6 VME single word DMA routines*

Single word DMA routines are a unique feature of the SIS1100/3100. The transfer from the SIS1100 is done in direct memory access mode, while the VME slave is addressed with single word access. These routines yield a substantial gain in performance on VME slaves with lack of block read capabilities as no additional operating system overhead is involved for the individual read within the block. The number of data words does not necessarily have to be know before the transfer is started as the number of transferred words up to error condition (bus error e.g.) occurrence is stored. Routines with "FIFO" in the name are non address incrementing (to allow for readout from a FIFO memories with fixed address).

#### 5.6.1 vme\_A24DMA\_D32\_read

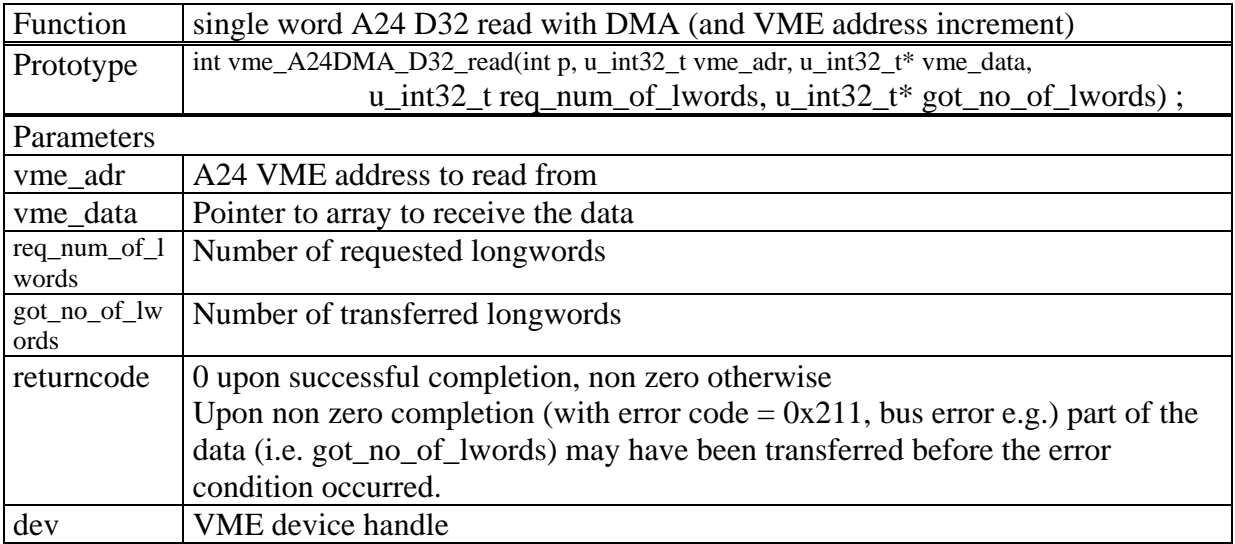

#### 5.6.2 vme\_A24DMA\_D32\_write

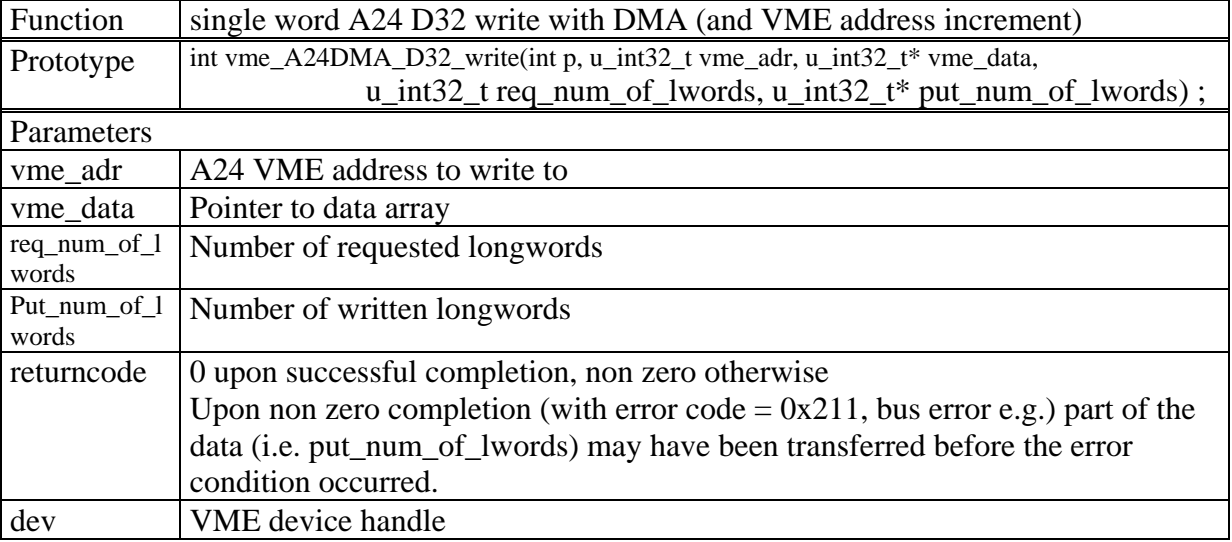

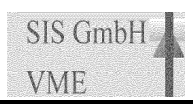

# 5.6.3 vme\_A32DMA\_D32\_read

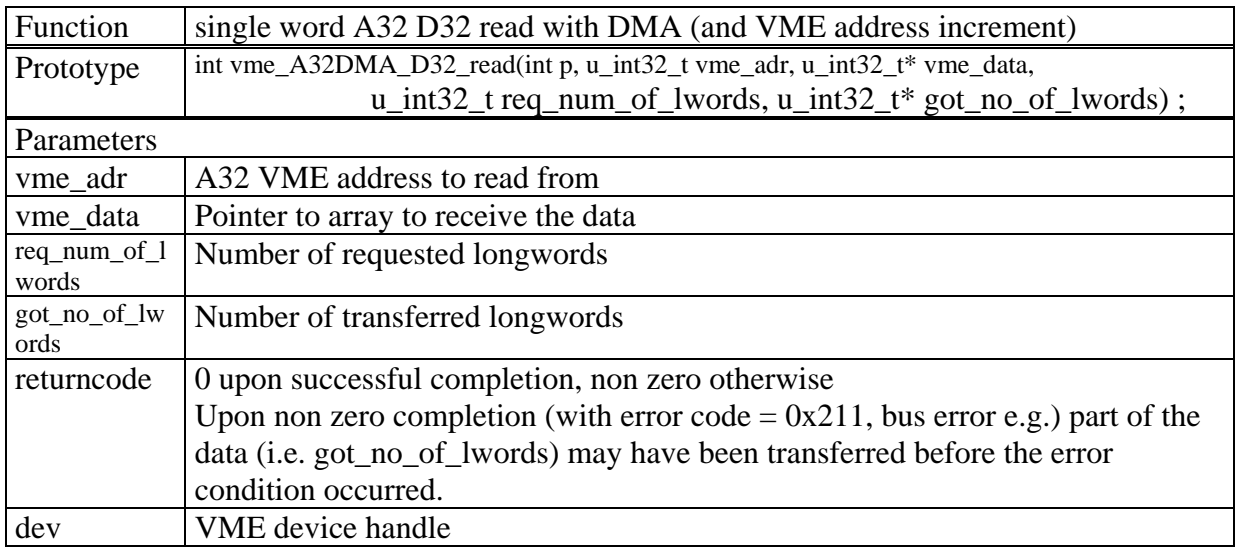

## 5.6.4 vme\_A32DMA\_D32\_write

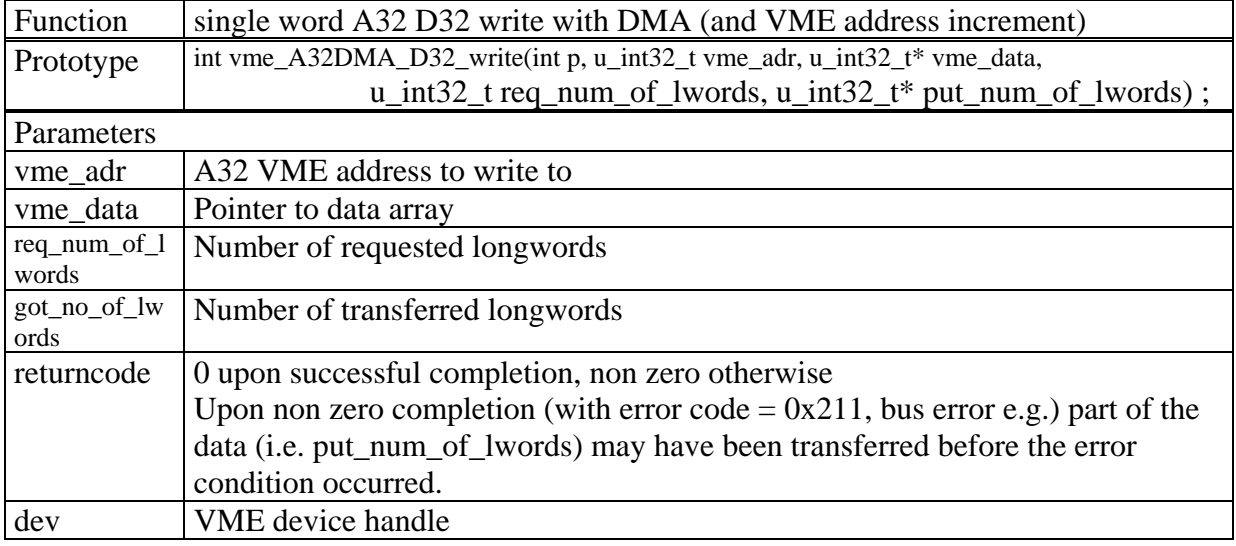

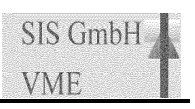

# 5.6.5 vme\_A32DMA\_D32FIFO\_read

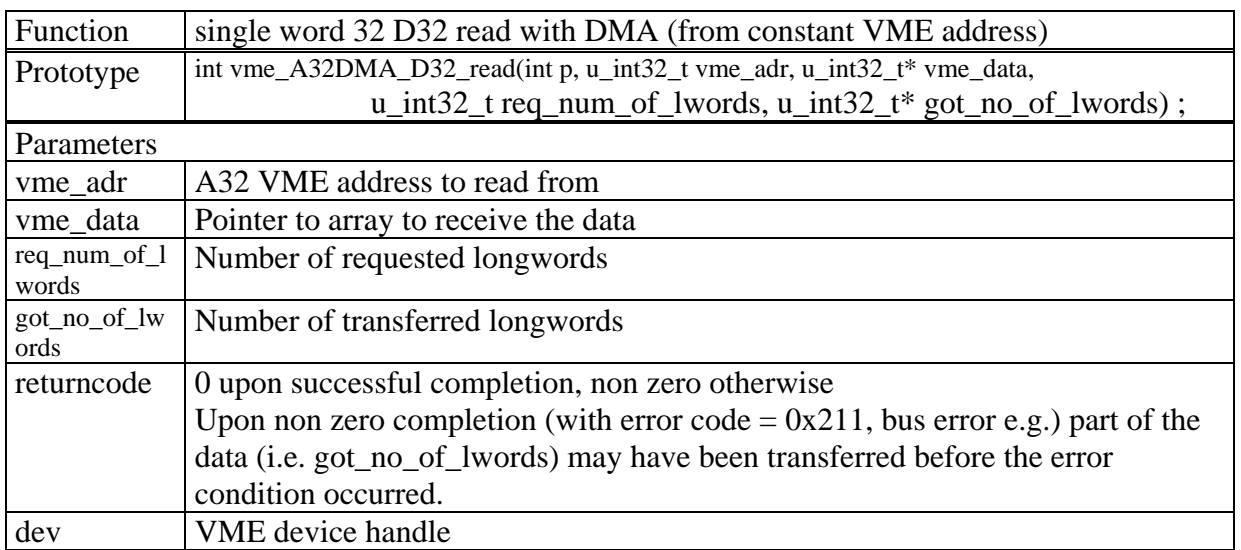

#### *5.7 VME block read/write routines*

All block transfer routines focus on the efficient movement of data from or to VME slaves. As many front end modules tend to have a variable (in many cases unknown) amount of data the user will want to read a blocksize that is in any case longer than the amount of data that is actually available from the particular slave. The slave will terminate the transfer by actively issuing a bus error or the bus error condition will be detected as soon as the predefined bus error timeout on the SIS3100 has expired. In nay case the bus error can not be regarded as an error condition on these block reads and the user will have to verify success of the operation by checking the actual number of read/written words.

#### 5.7.1 vme\_A24BLT32\_read VME A32 BLT32 block read

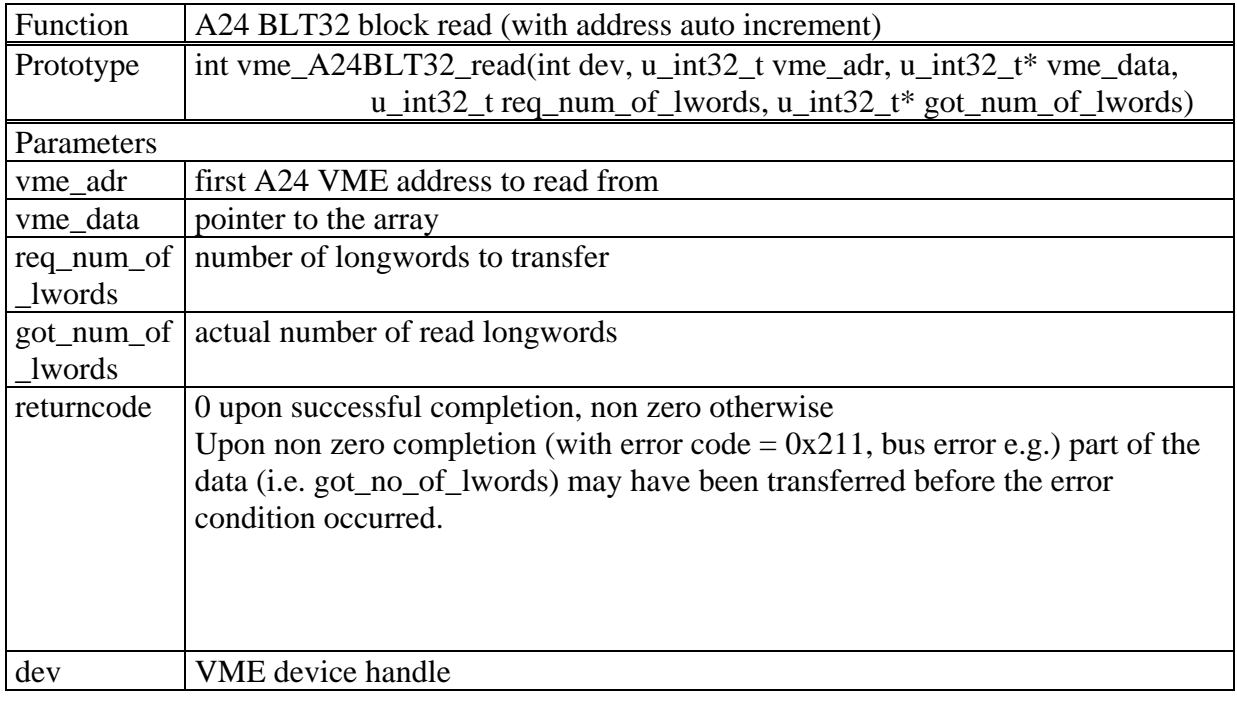

#### Example:

returncode=vmeA24BLT32\_read(crate1,memorybase,\*readdata,0x100,wordsread);

# 5.7.2 vme\_A24BLT32FIFO\_read VME A24 BLT32 block read from FIFO

This routine is the non address incrementing version of vme\_A24BLT32\_read. It is used to read data from FIFO memories.

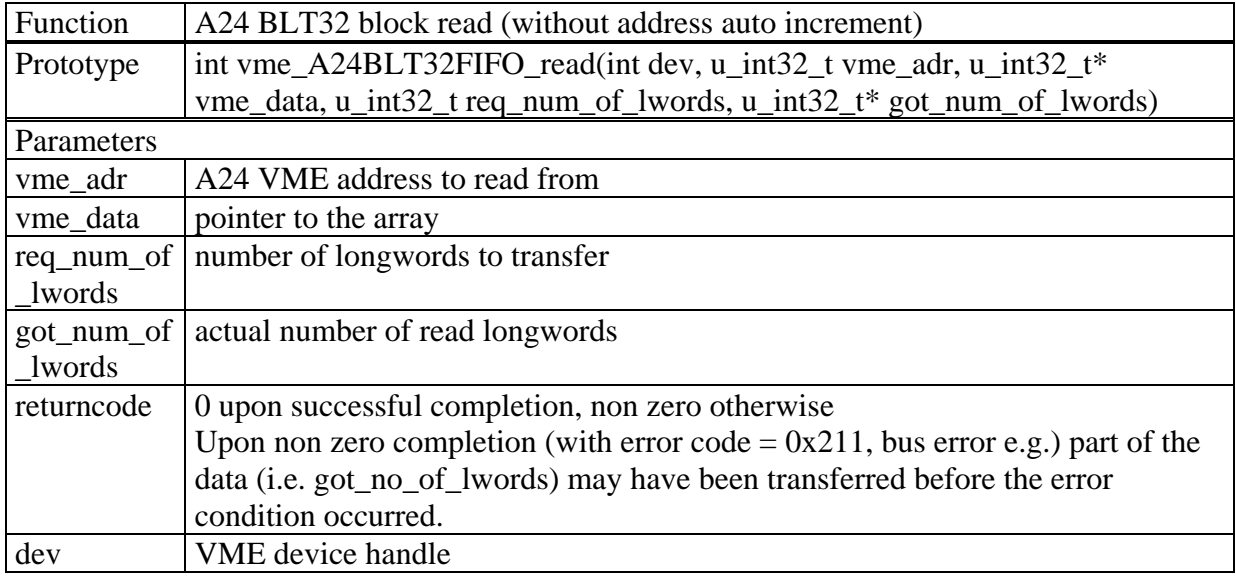

#### Example:

returncode=vmeA24BLT32FIFO\_read(crate1,fifobase,\*readdata,wordstowrite,word sread);

#### 5.7.3 vme\_A24BLT32\_write VME A24 BLT32 block write

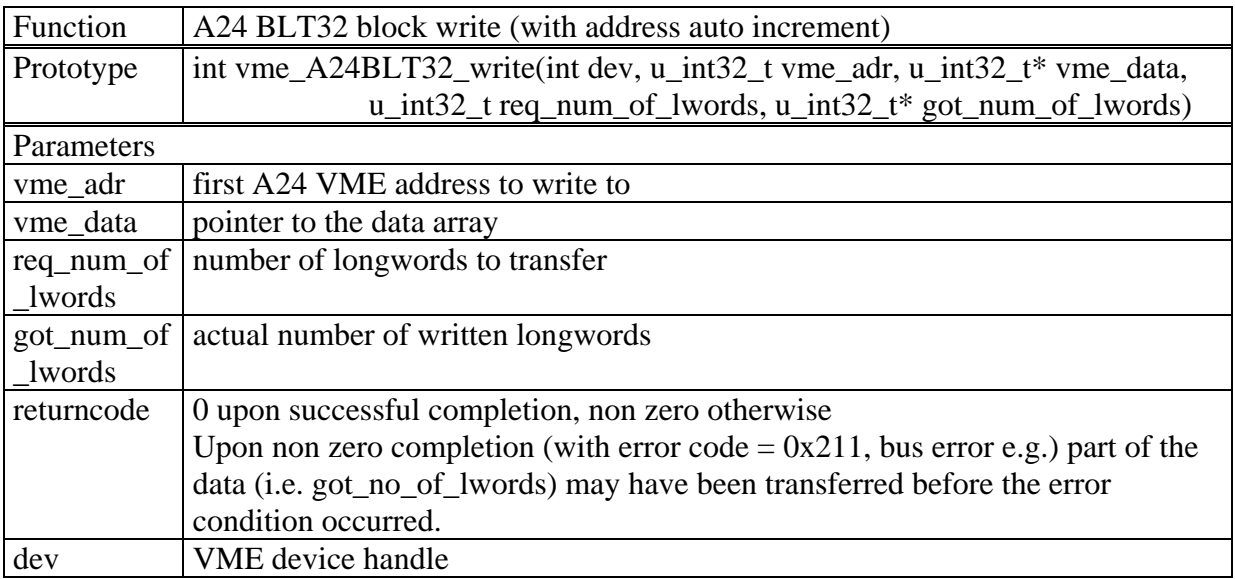

#### Example:

returncode=vmeA24BLT32\_write(crate1,memorybase,\*writedata,wordstowrite,words written);

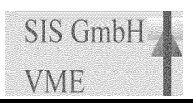

## 5.7.4 vme\_A24MBLT64\_read VME A24 MBLT64 block read

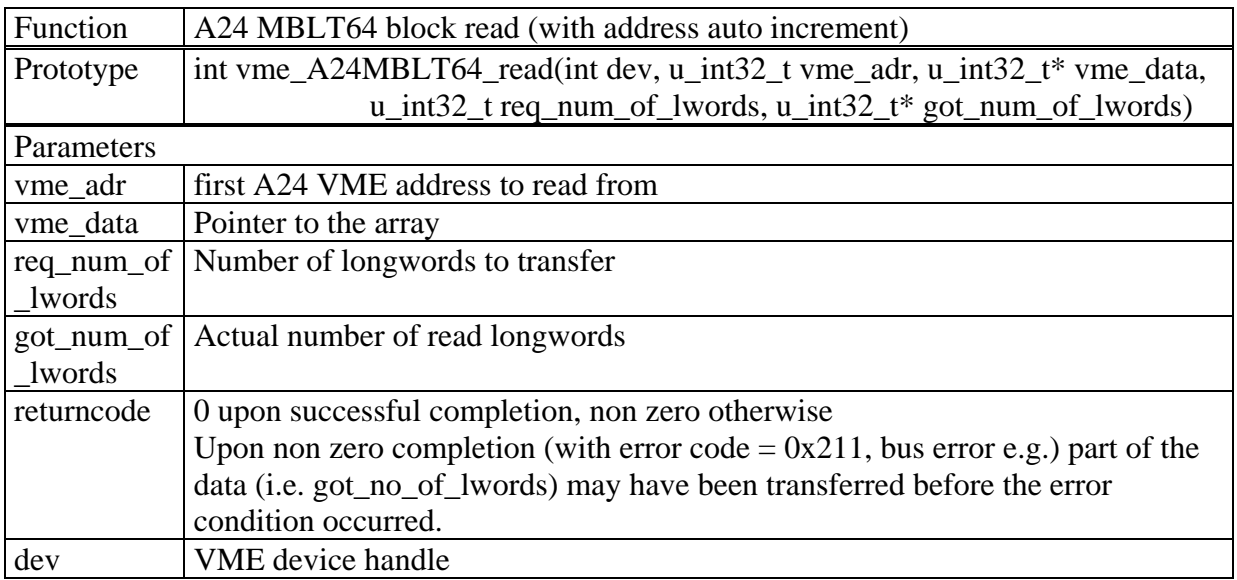

#### Example:

returncode=vmeA24MBLT64\_read(crate1,memorybase,\*readdata,0x100,wordsread);

#### 5.7.5 vme\_A24MBLT64FIFO\_read VME A24 MBLT64 block read from FIFO

This routine is the non address incrementing version of vme\_A32MBLT64\_read. It is used to read data from FIFO memories.

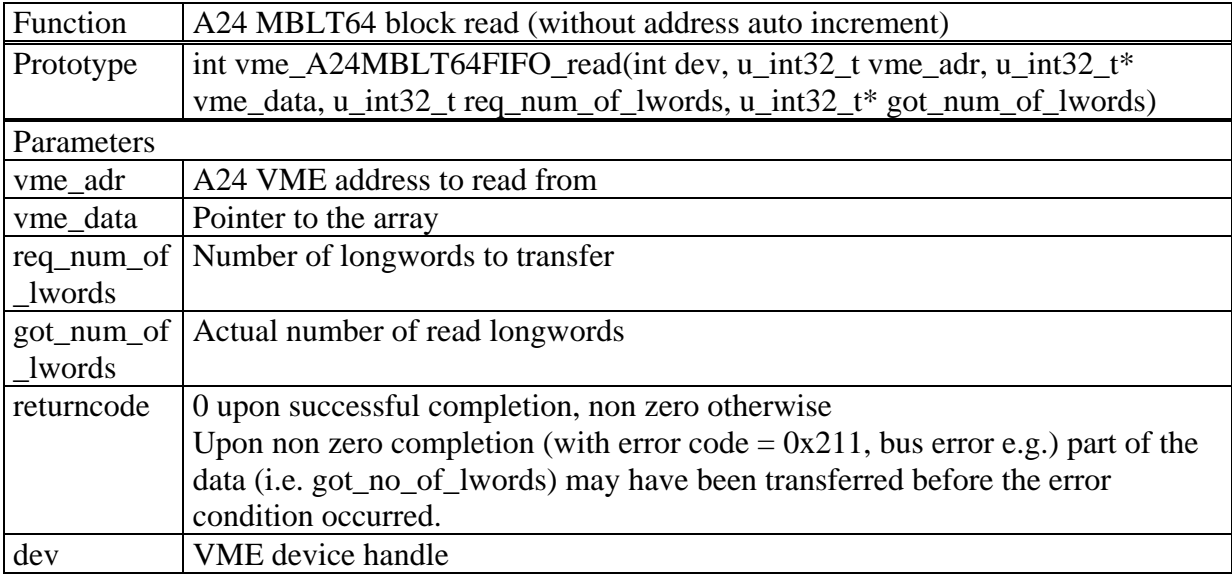

#### Example:

returncode=vmeA24MBLT64FIFO\_read(crate1,fifobase,\*readdata,wordstowrite,wor dsread);

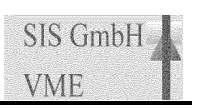

#### 5.7.6 vme\_A24MBLT64\_write VME A24 MBLT64 block write

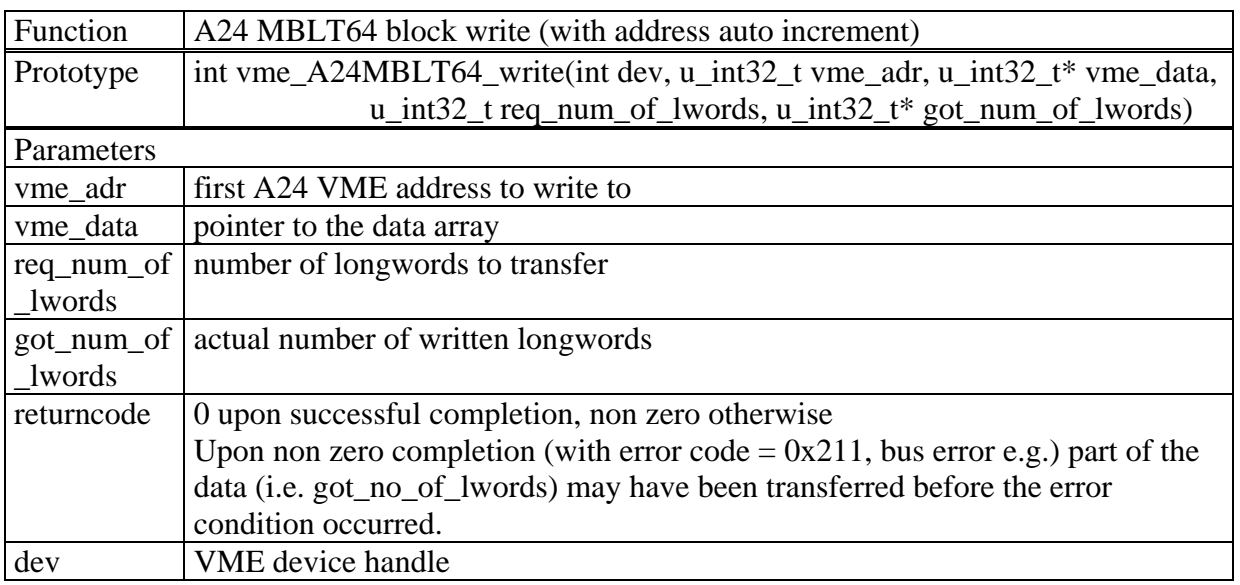

#### Example:

returncode=vmeA24MBLT64\_write(crate1,memorybase,\*writedata,wordstowrite,word swritten);

#### 5.7.7 vme\_A32BLT32\_read VME A32 BLT32 block read

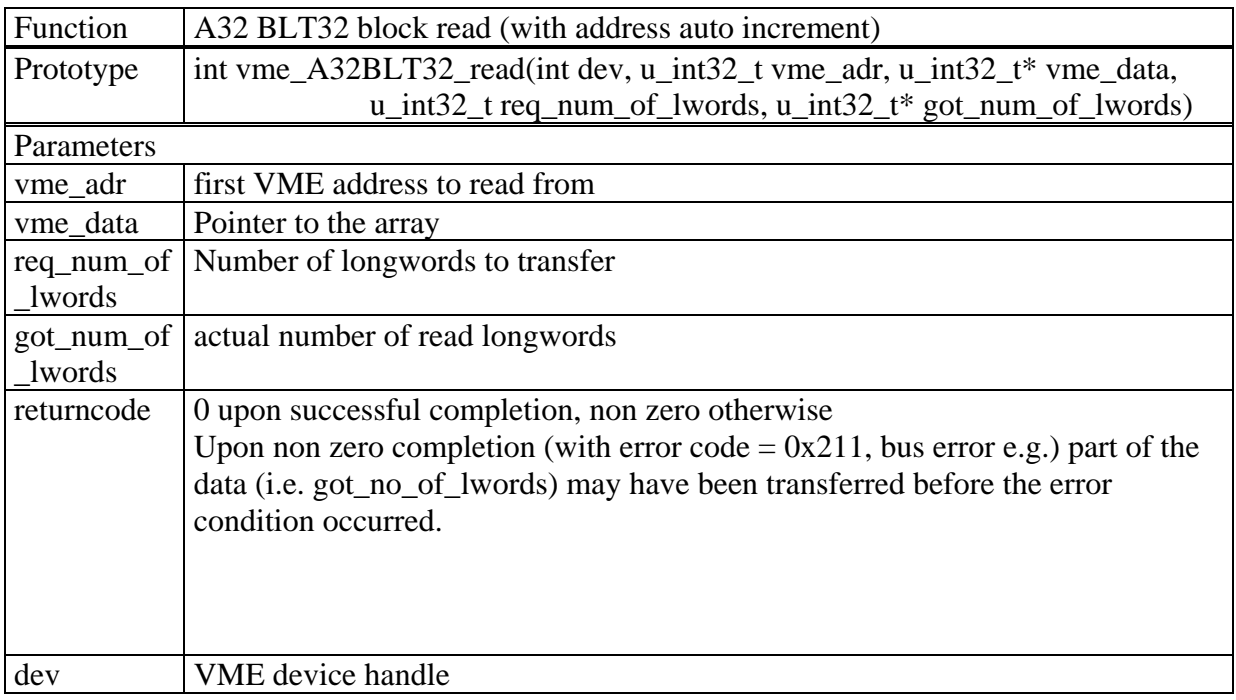

#### Example:

returncode=vmeA32BLT32\_read(crate1,memorybase,\*readdata,0x100,wordsread);

# 5.7.8 vme\_A32BLT32FIFO\_read VME A32 BLT32 block read from FIFO

This routine is the non address incrementing version of vme\_A32BLT32\_read. It is used to read data from FIFO memories.

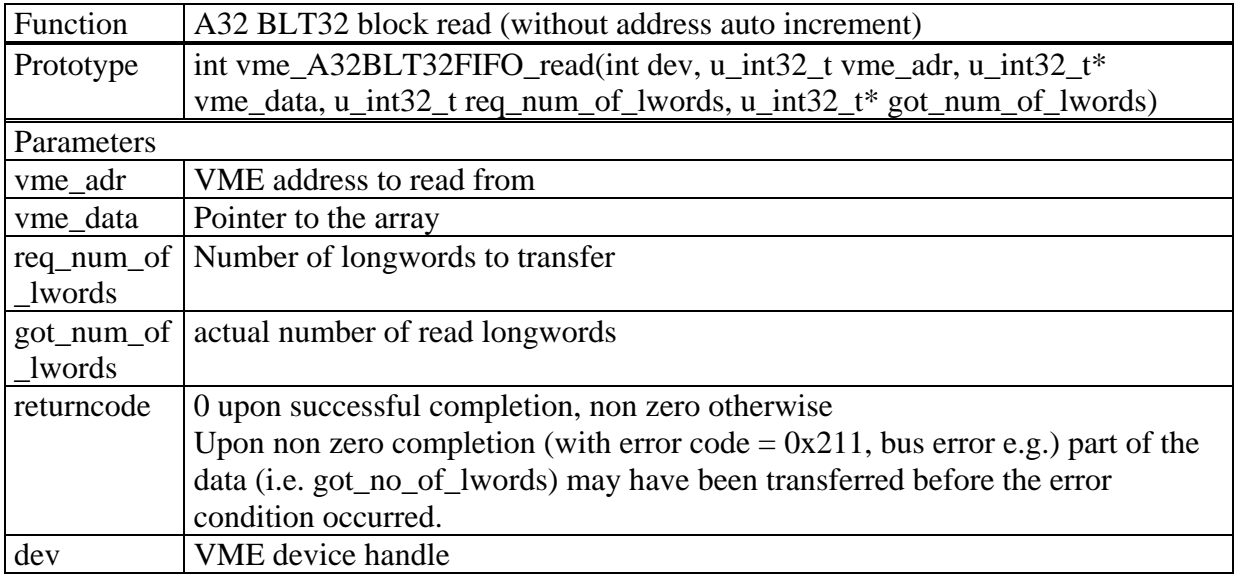

#### Example:

returncode=vmeA32BLT32FIFO\_read(crate1,fifobase,\*readdata,wordstowrite,word sread);

#### 5.7.9 vme\_A32BLT32\_write VME A32 BLT32 block write

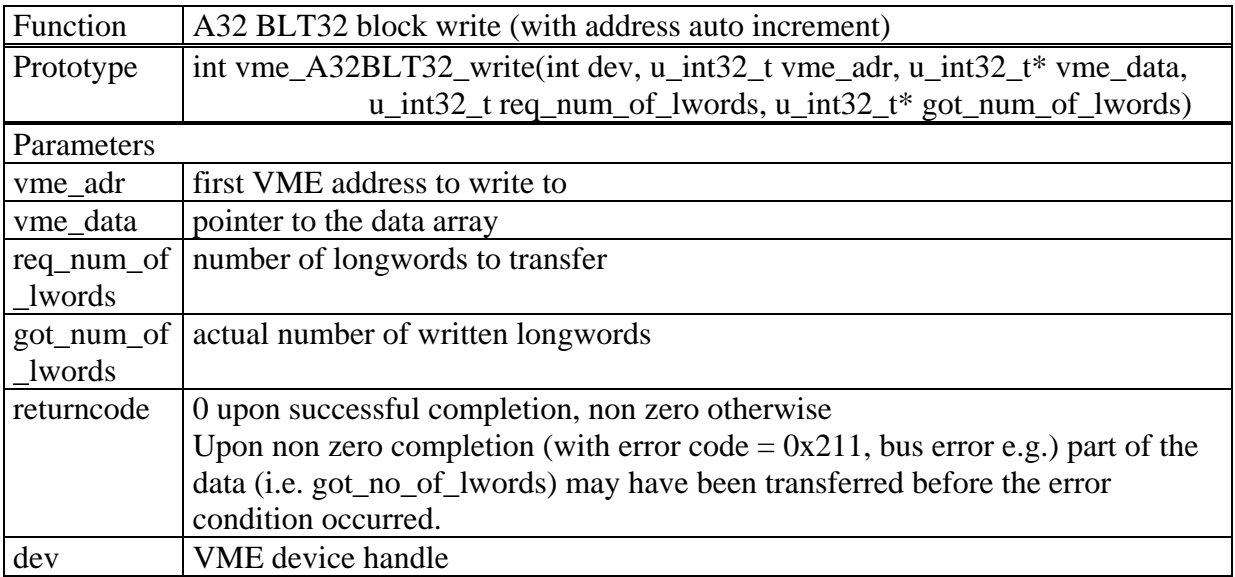

#### Example:

returncode=vmeA32BLT32\_write(crate1,memorybase,\*writedata,wordstowrite,words written);

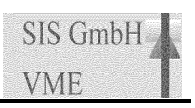

## 5.7.10 vme\_A32MBLT64\_read VME A32 MBLT64 block read

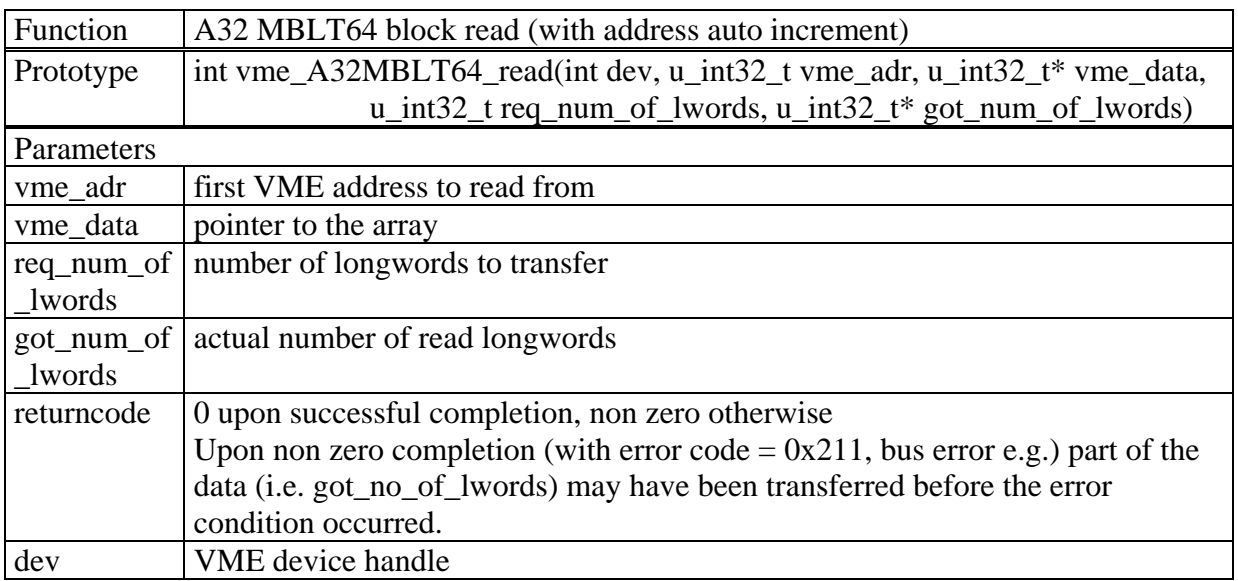

#### Example:

returncode=vmeA32MBLT64\_read(crate1,memorybase,\*readdata,0x100,wordsread);

#### 5.7.11 vme\_A32MBLT64FIFO\_read VME A32 MBLT64 block read from FIFO

This routine is the non address incrementing version of vme\_A32MBLT64\_read. It is used to read data from FIFO memories.

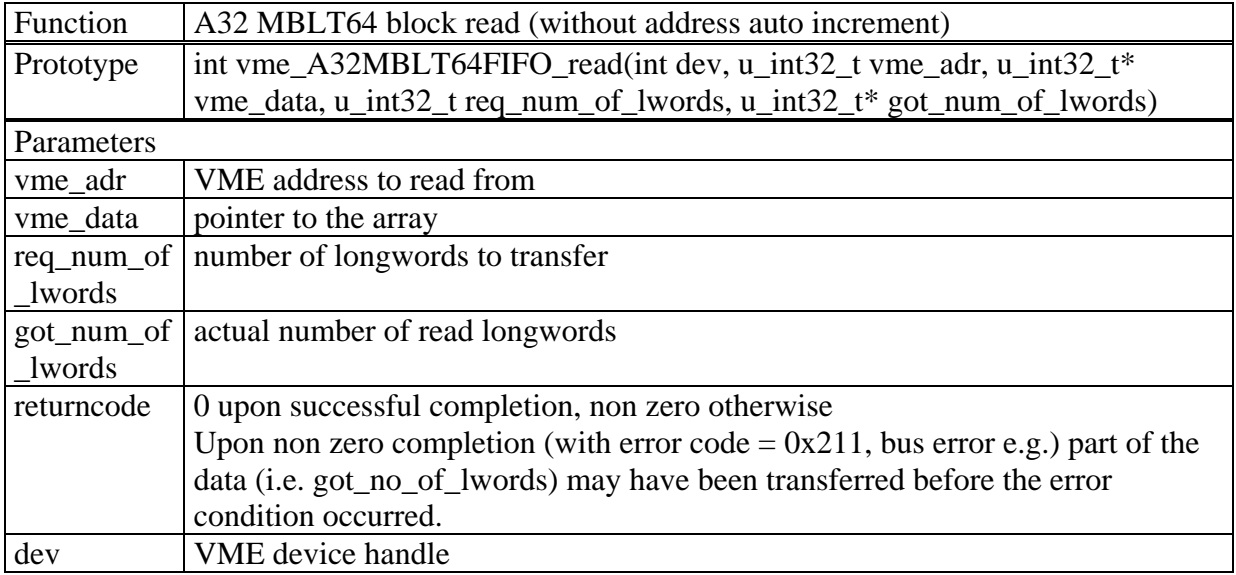

#### Example:

returncode=vmeA32MBLT64FIFO\_read(crate1,fifobase,\*readdata,wordstowrite,wor dsread);

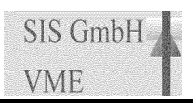

# 5.7.12 vme\_A32MBLT64\_write VME A32 MBLT64 block write

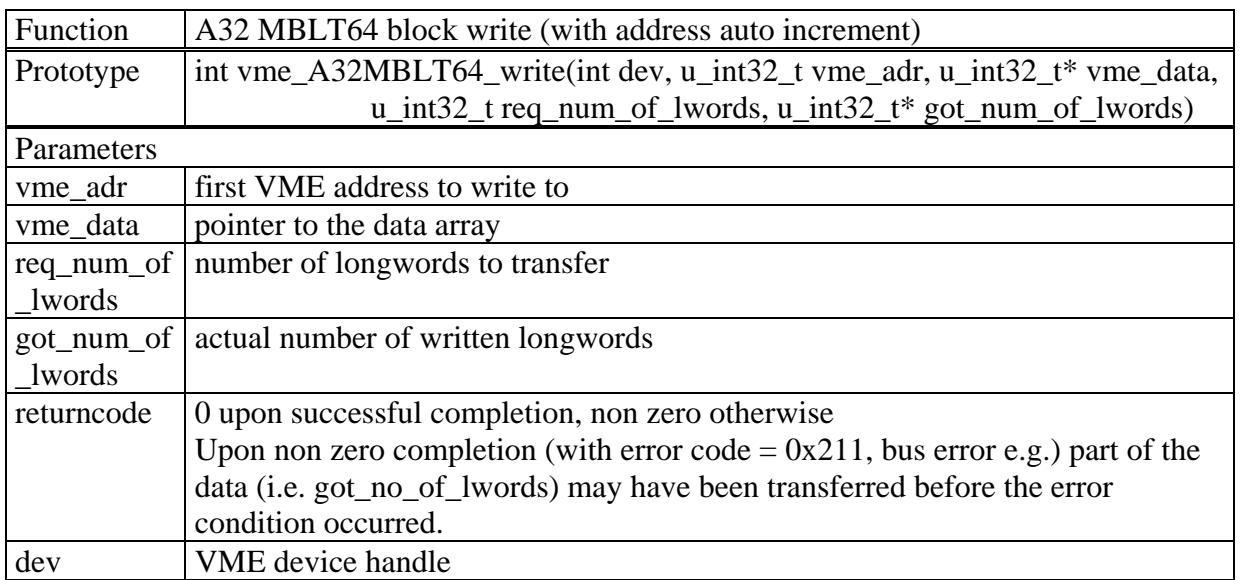

#### Example:

returncode=vmeA32MBLT64\_write(crate1,memorybase,\*writedata,wordstowrite,word swritten);

#### *5.8 2e VME block transfer routines*

The SIS3100 is one of the first VME masters on the market to implement 2e (2 edge) VME functionality. It can be use in conjunction with the SIS3300 and SIS3301 digitizers to reach readout performance in excess of 80 Mbytes/s.

# 5.8.1 vme\_A32\_2EVME\_read

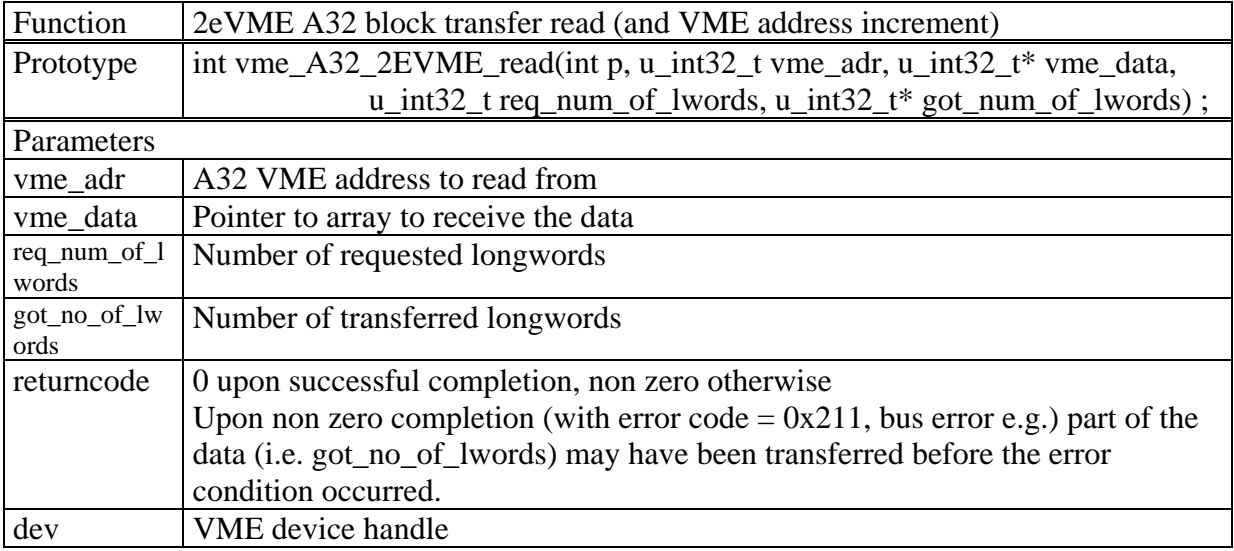

#### 5.8.2 vme\_A32\_"2EVMEFIFO\_read

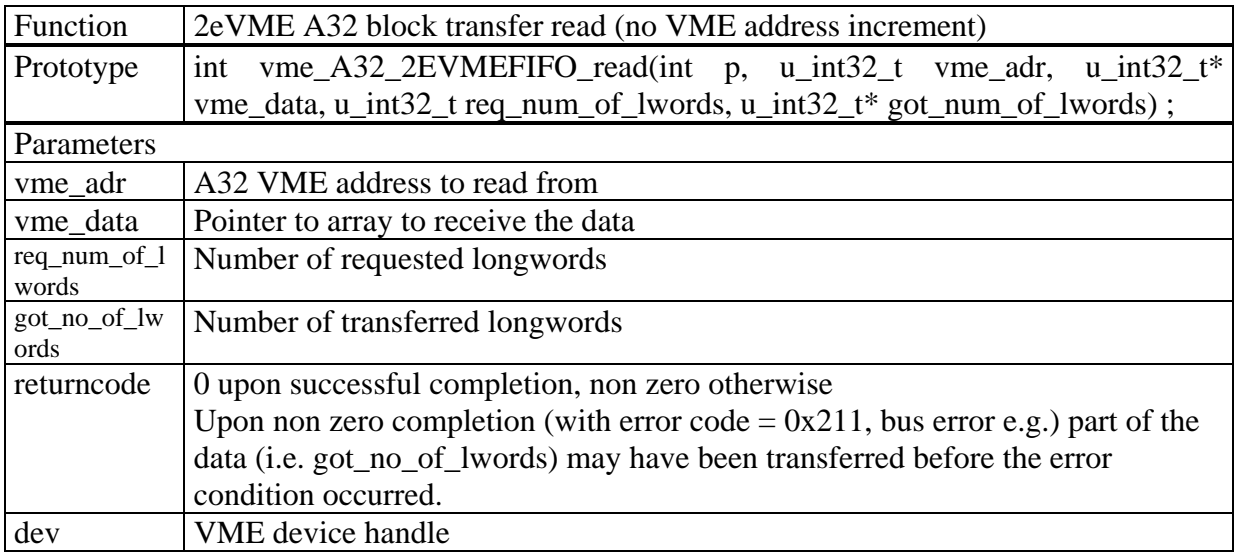

![](_page_42_Picture_2.jpeg)

# **6 SDRAM access routines**

These routines handle communication with the SDRAM option of the SIS3100 board.

#### *6.1 SDRAM single word read/write routines*

These routines allow data transfer between the PCI side of the link and memory locations of the SDRAM memory strip. Although they are in principle single cycle routines they allow the transfer of a number of longwords in a non DMA transfer

#### 6.1.1 s3100\_sdram\_read

![](_page_42_Picture_118.jpeg)

Example:

returncode=s3100\_sdram\_read(crate1\_sdram,sdrambase,\*data,one word);

#### 6.1.2 s3100\_sdram\_write

![](_page_42_Picture_119.jpeg)

#### Example:

returncode=s3100 sdram write(crate1 sdram,sdrambase, \*data,oneword);

![](_page_43_Picture_2.jpeg)

# **7 DSP access routines**

These routines handle access to memory locations of the SIS3100 boards SIS9200 DSP option.

#### *7.1 DSP single word read/write routines*

These routines allow data transfer between the PCI side of the link and resources on the SIS9200 DSP piggy. Although they are in principle single cycle routines they allow the transfer of a number of longwords in a non DMA transfer

#### 7.1.1 s3100\_sharc\_read

![](_page_43_Picture_80.jpeg)

Example:

returncode=s3100\_sharc\_read(crate1\_sharc,sharcbase,\*data,one word);

#### 7.1.2 s3100\_sharc\_write

![](_page_44_Picture_127.jpeg)

Example (SHARC program load):

```
printf("loading SHARC DSP\n");
currentaddress=SHARCRAM;
while (loadcount<count) {
   addr = D48REG; data = tempword[loadcount];
    return_code = s3100_sharc_write(p_sharc, addr, &data, 0x1);
   if (return_code != 0)printf("s3100_sharc_write: return_code = 0x%08x\n", return_code );
    loadcount++;
    addr = currentaddress;
   data = ((tempword[loadcount+1] << 16) &lt; 0xFFF0000) + (tempword[loadcount] & 0x0000FFFF);
   return code = s3100 sharc write(p sharc, addr, &data, 0x1);
   if (return code != \overline{0})
     printf("s3100 sharc write: return code = 0x808x\n", return code );
   currentaddress+=\frac{1}{4};
    loadcount+=2;
   }
```
# **8 Return/Error codes**

Following error codes are defined.

![](_page_45_Picture_67.jpeg)

**Note:** The VME retry line a previously reserved line (connector P2 pin B3). It is not properly terminated on some older VME crates. VME retry functionality is active by default on the SIS3100 up to firmware revision major 1 minor 5, what will result in retry errors in such a crate. SIS3100 firmware revisions major 1 minor 6 and higher have the retry inactive as power up default to avoid this problem source. User that want to make use of retry functionality will have to activate the feature in the control register of the SIS3100.

# SIS1100/3100 LINUX driver

![](_page_46_Picture_2.jpeg)

# 9 Index

![](_page_46_Picture_19.jpeg)

![](_page_46_Picture_20.jpeg)

Page 47 of 48

# SIS Documentation SIS1100/3100

# LINUX driver

![](_page_47_Picture_2.jpeg)

![](_page_47_Picture_62.jpeg)

![](_page_47_Picture_63.jpeg)